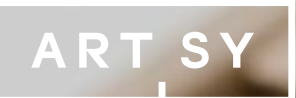

# iOS at Artsy

August 21, 2014 | Orta Therox @orta

### The Objective-C Dependency Manager

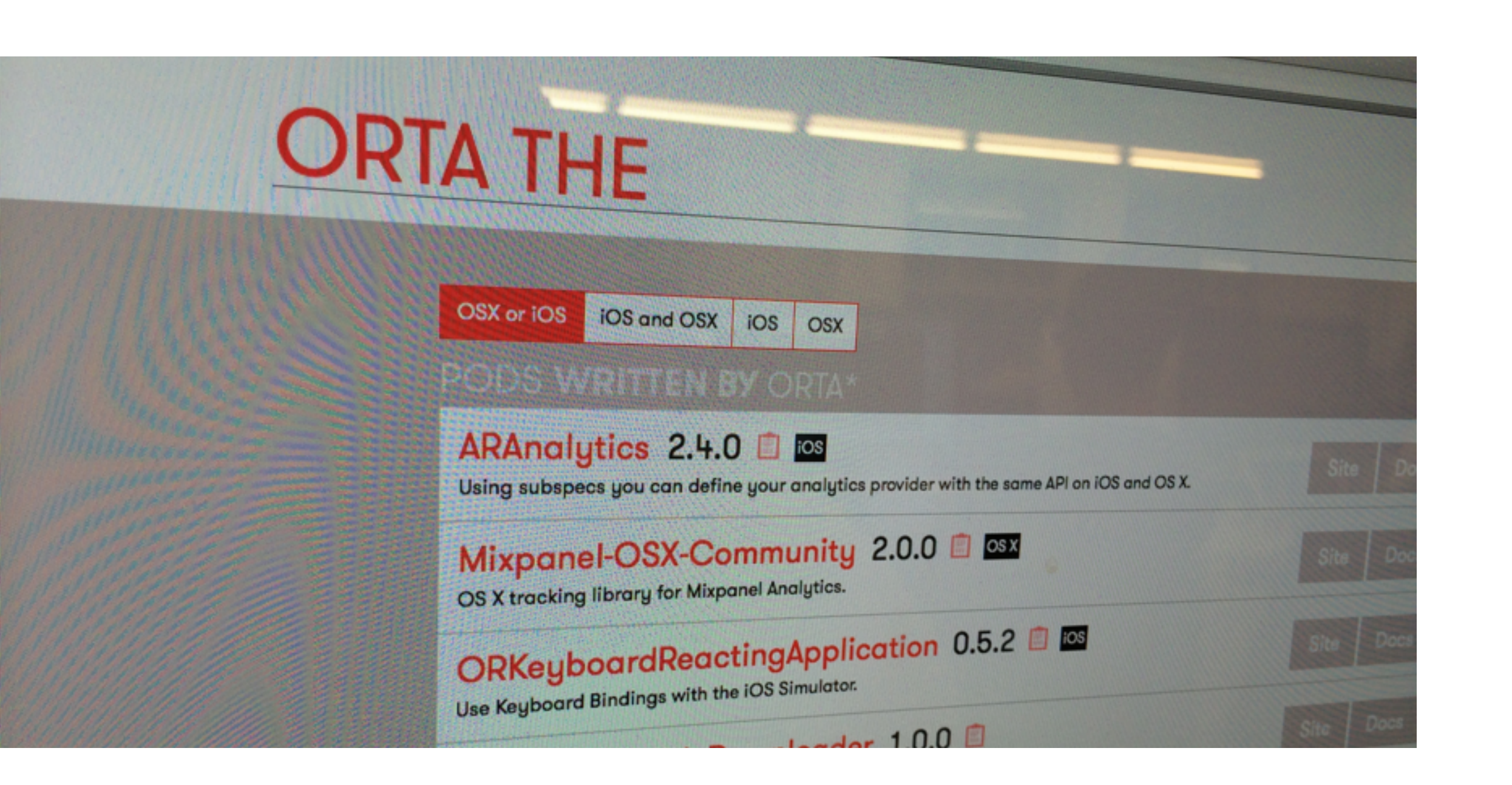

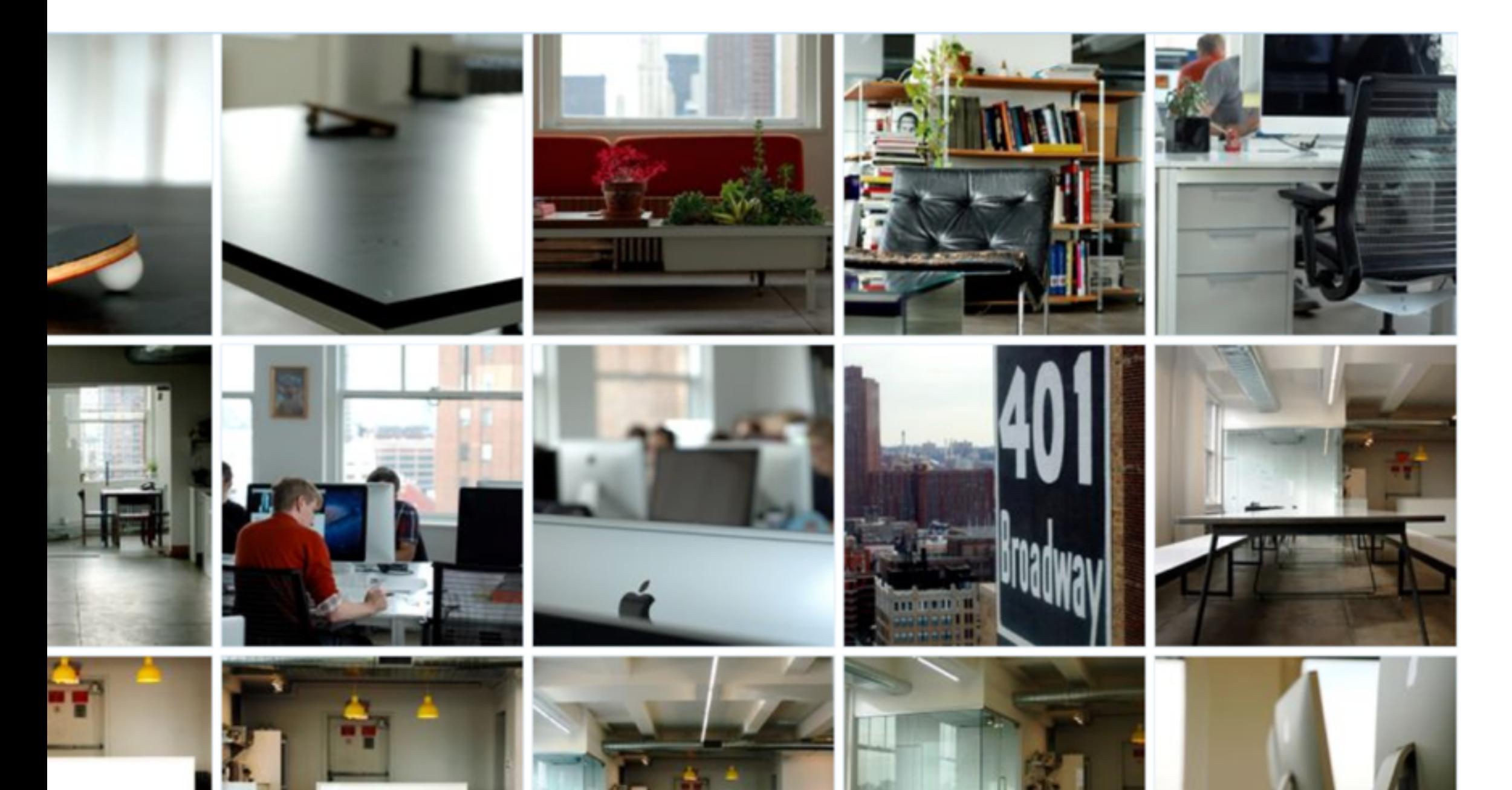

覀

 $\begin{array}{c}\n\mathbf{A} \\
\mathbf{B}\n\end{array}$ 

## The start-up Art.sy aims to do for visual art what Pandora did for music: become a source of discovery, pleasure and education."  $\alpha$

The New York Times

|A

- Seed: 1.25MM\$ November 2010
- Series A: 6MM\$ November 2011

 $\mathsf{A}$ 

- Series B: 18MM\$ April 2014
- 65 Team Members
- 15 Developers
- 250,000+ registered users
- 150,000+ artworks
- 32,000+ artists
- 2,500+ partners

### **RELATED ARTWORKS**

American Sculpture 1830-1950 Kinetic Sculpture Open Form Sculpture Sculpture Line, Form and Color Color Similarity | # For Sale Most Similar

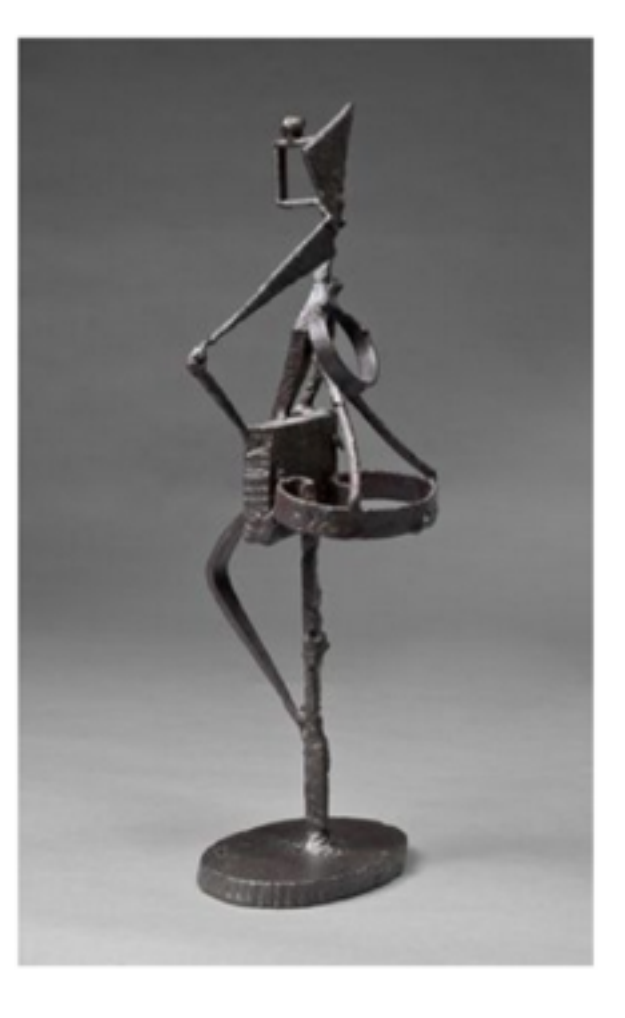

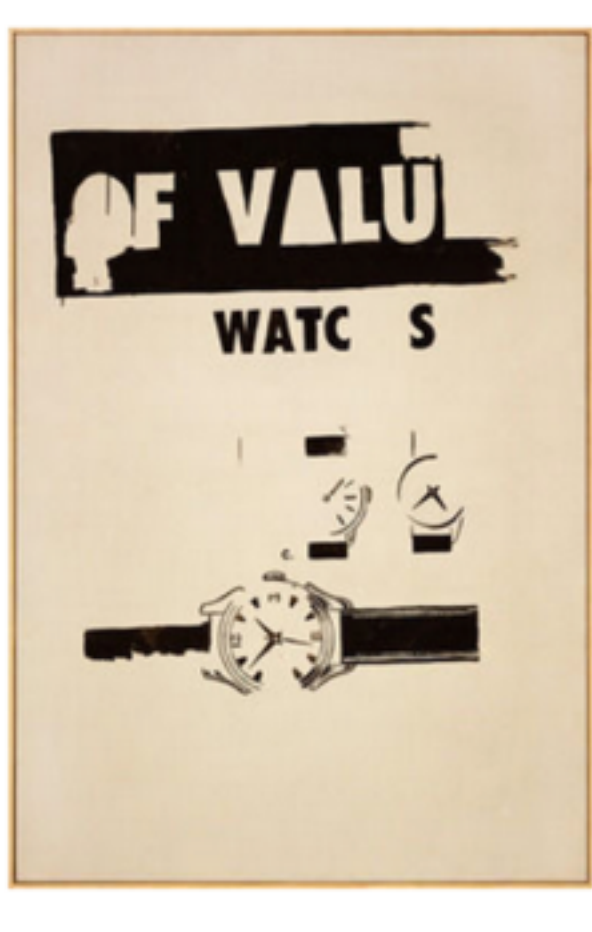

Andy Warhol  $W\!F\!\!\!\!I\!:\!\mathcal{F}=\!\!\!\!I\cap\mathcal{F}\!\!\!I$ 

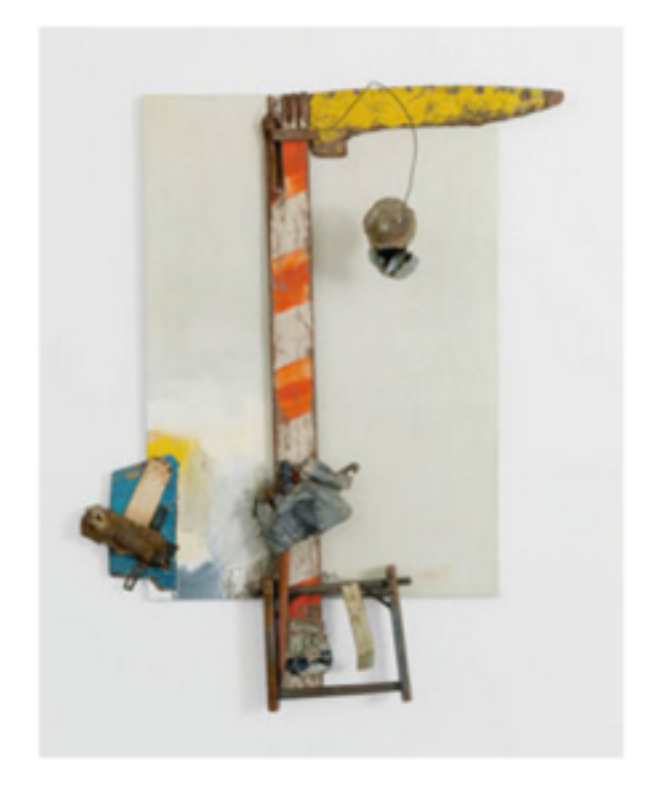

Robert Rauschenberg Aen Floga (Combine Painting), 1962 Gagosian Gallery

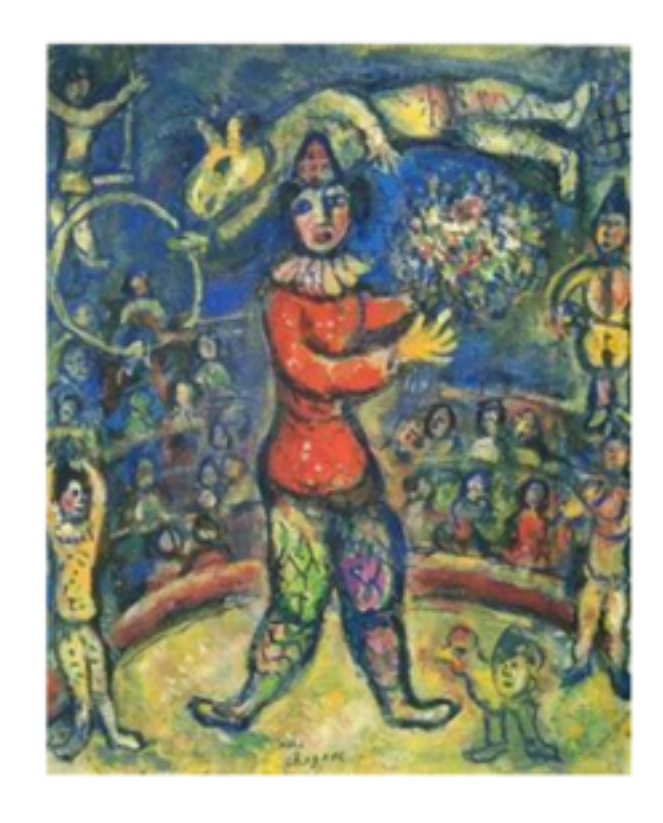

Marc Chagall Le Clown au cirque, 1969 Galerie Thomas

### What is Artsy for galleries?

Christophe Guye Galerie Mar. 11th - May 23ed Zurich, Dufourstrasse 31

### Exhibitions Current Future Past Newsroom Publications Gallery MILES ALDRIDGE: The Age of Pleasure

ПУ

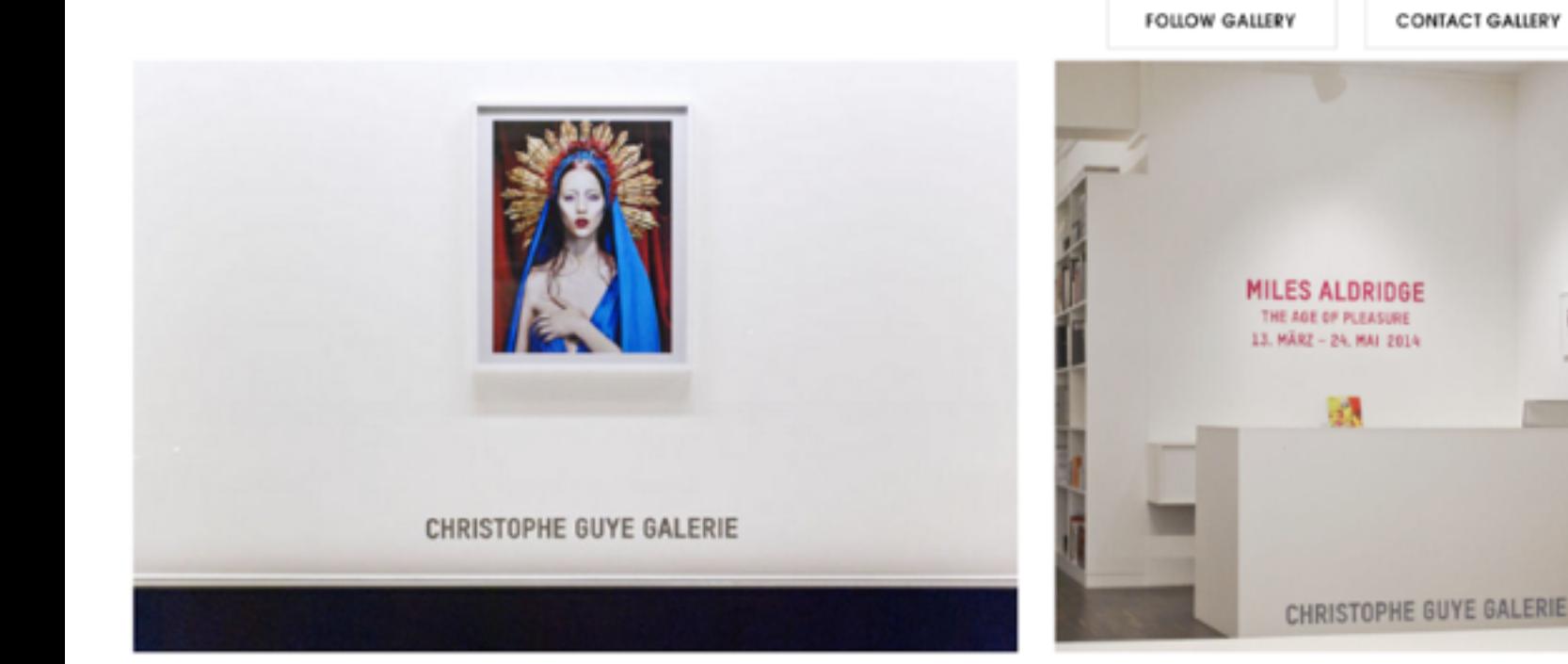

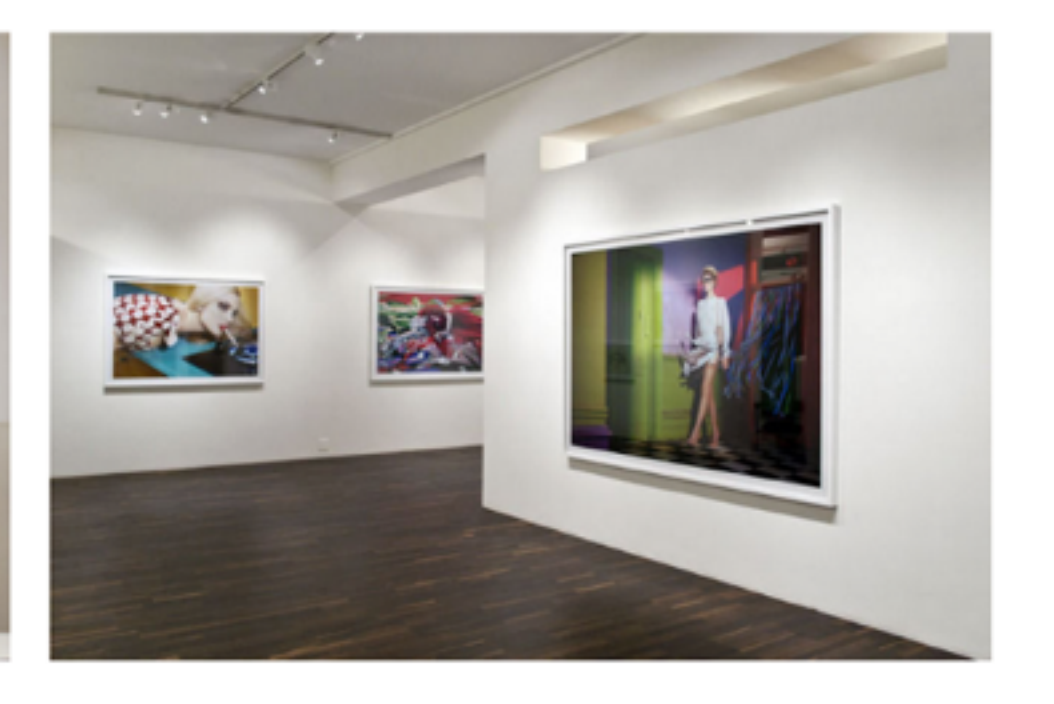

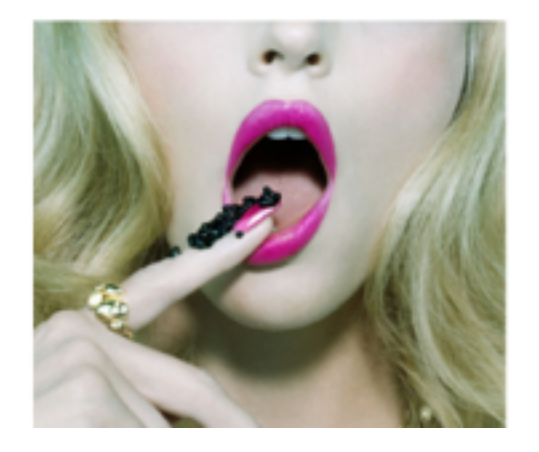

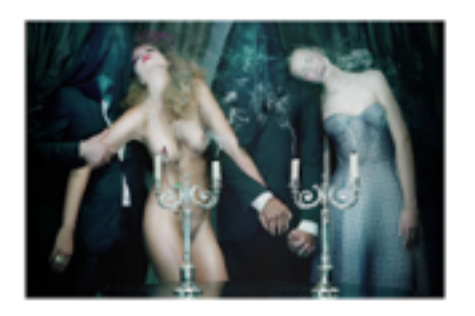

 $\bullet$  ......

Miles Aldridge The Dead #11, 2012 Christophe Guye Galerie

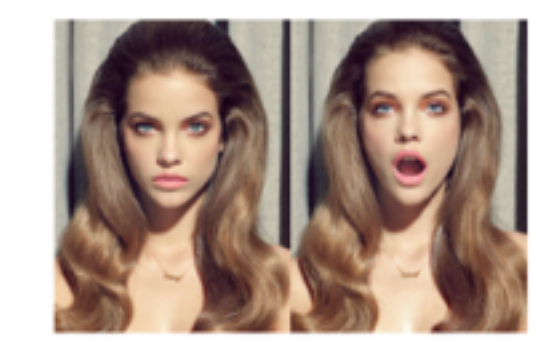

Miles Aldridge Venus Smiles, 2011 Christophe Guye Galerie

 $\blacksquare$ 

## What is Artsy for Fairs?

Search exhibitors & artists

HOME / BROWSE / FOR YOU / POSTS / INFO

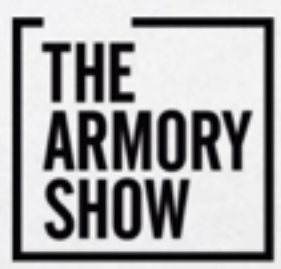

The Armory Show 2014 New York City Mar. 6th - 9th

Exclusive Preview on Artsy - Discover and collect over 2,000 works.

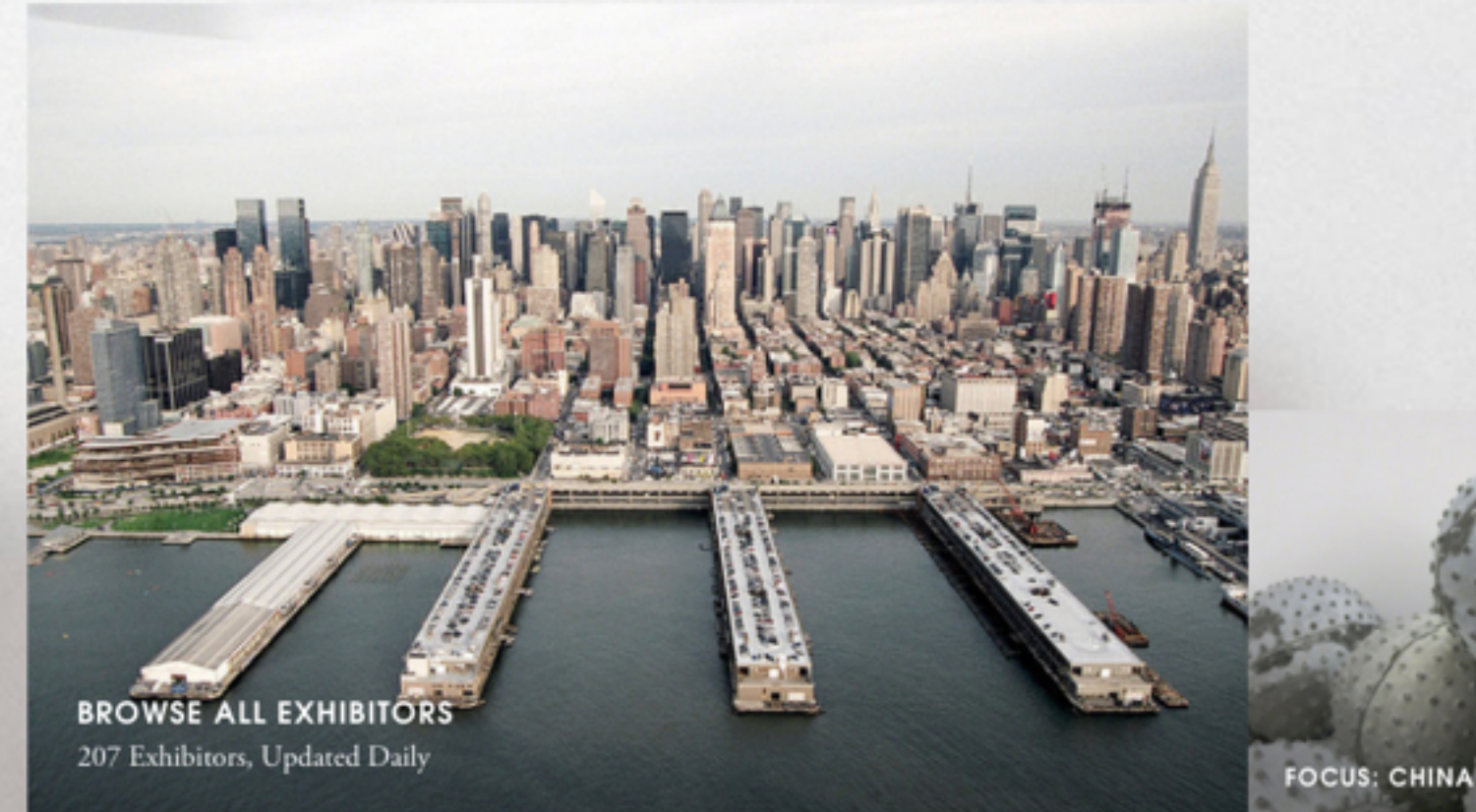

PERSONALIZE YOUR EXPERIENCE

Sign up for Artsy to save works, follow artists and exhibitors.

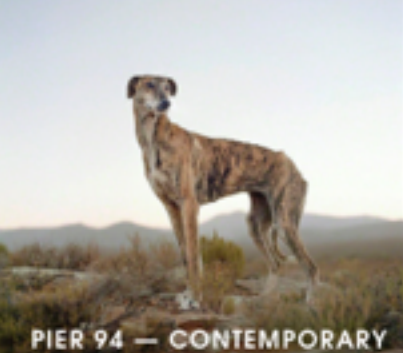

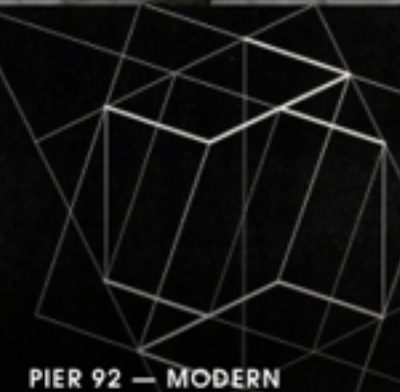

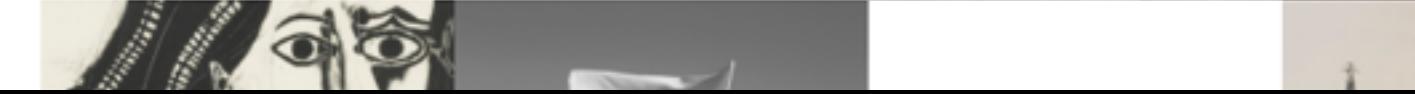

## What is Artsy for Institutions?

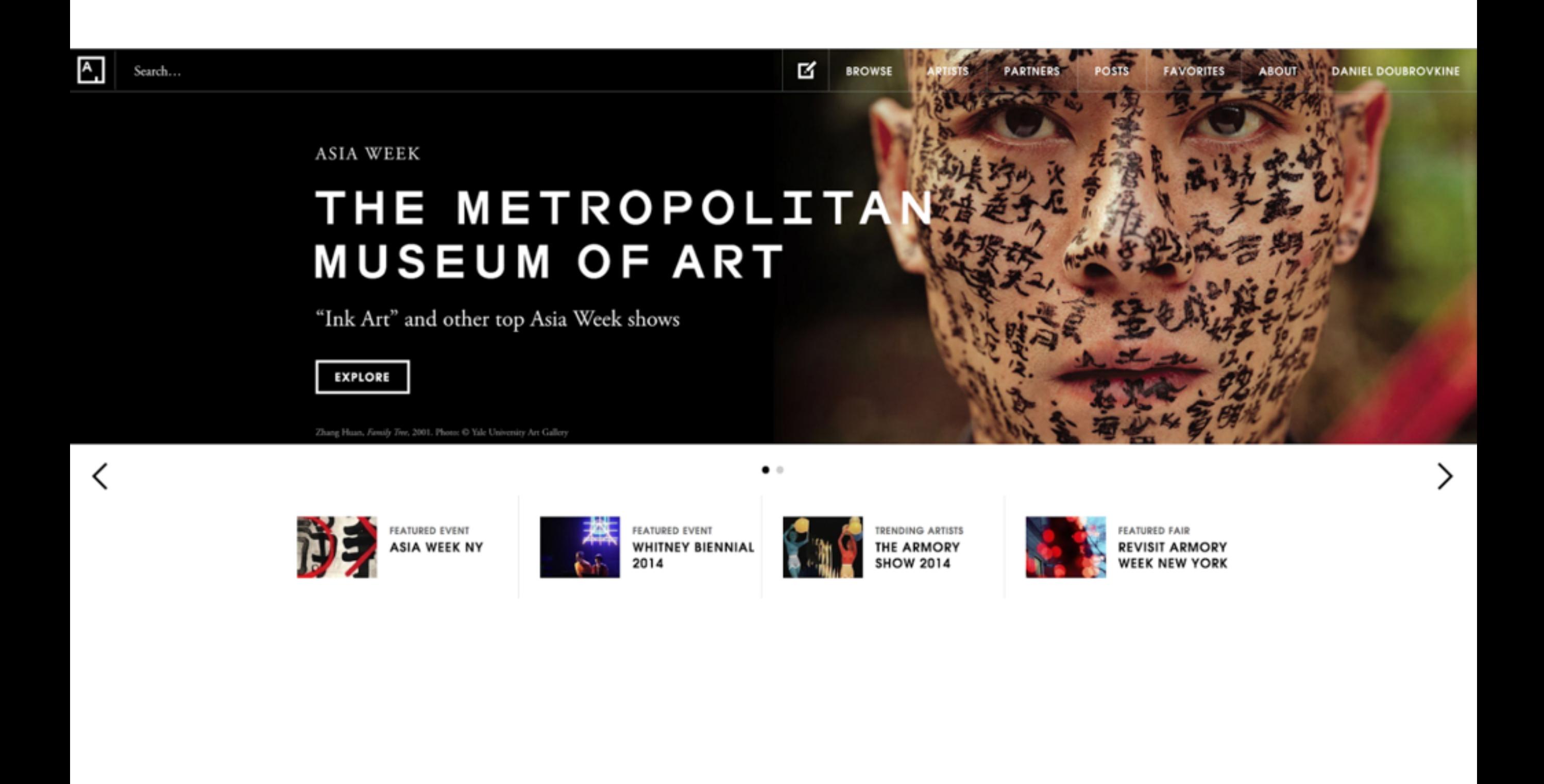

### What is Artsy for Collectors?

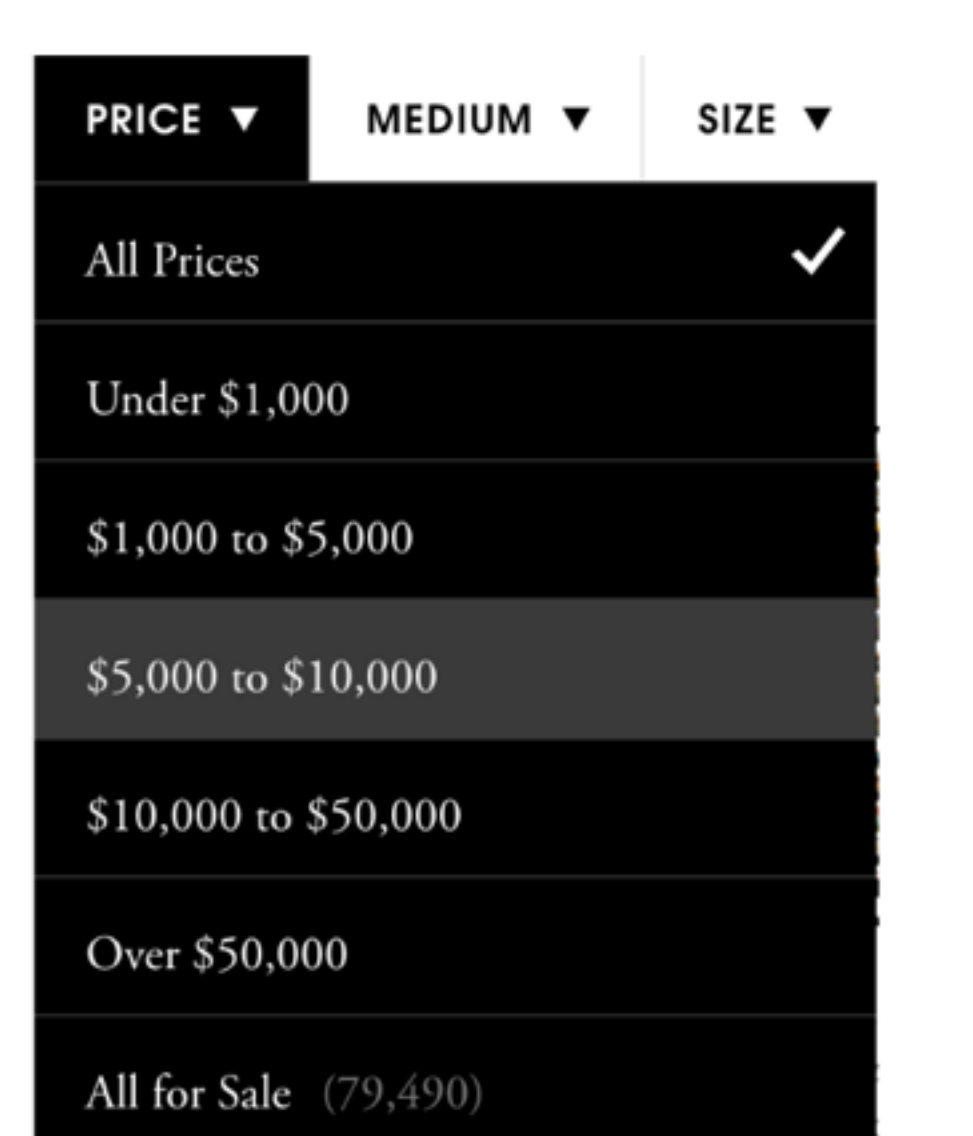

### **New suggestions for you**

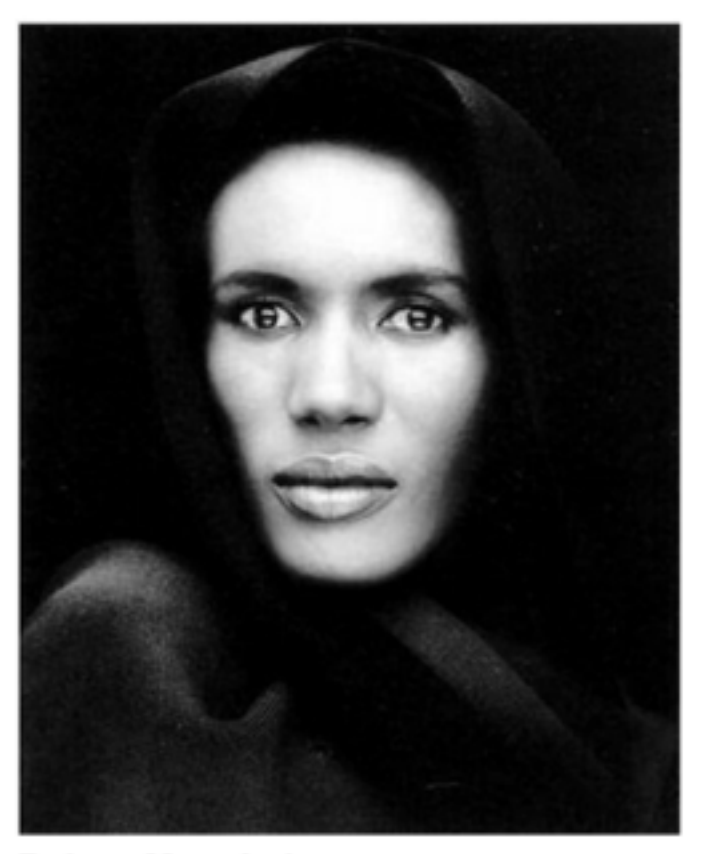

**Robert Mapplethorpe** Grace Jones, 1988 Stefan Röpke **Contact For Price** 

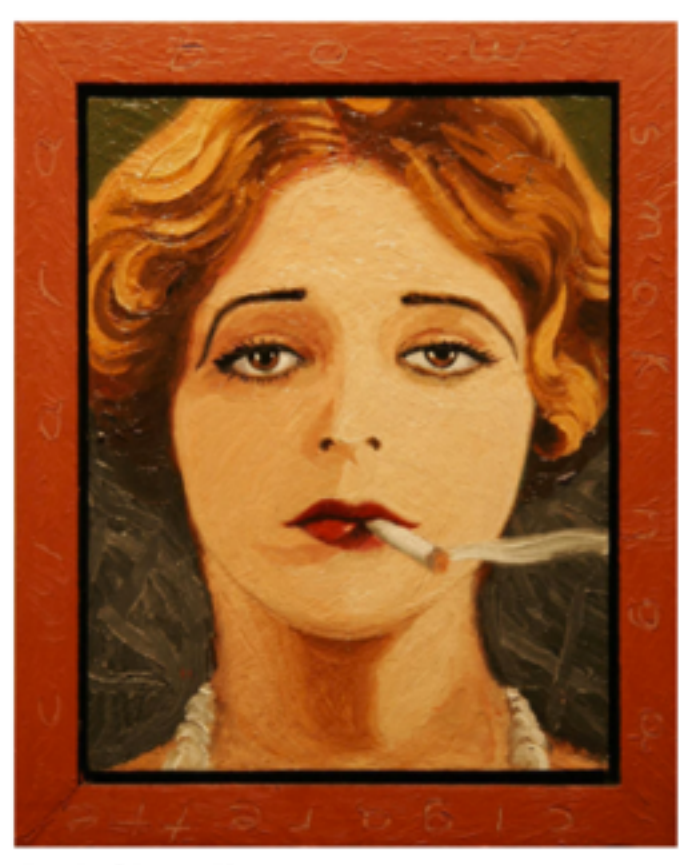

**Jack Chevalier** Clara Bow, 2013 Linda Hodges Gallery **\$800** 

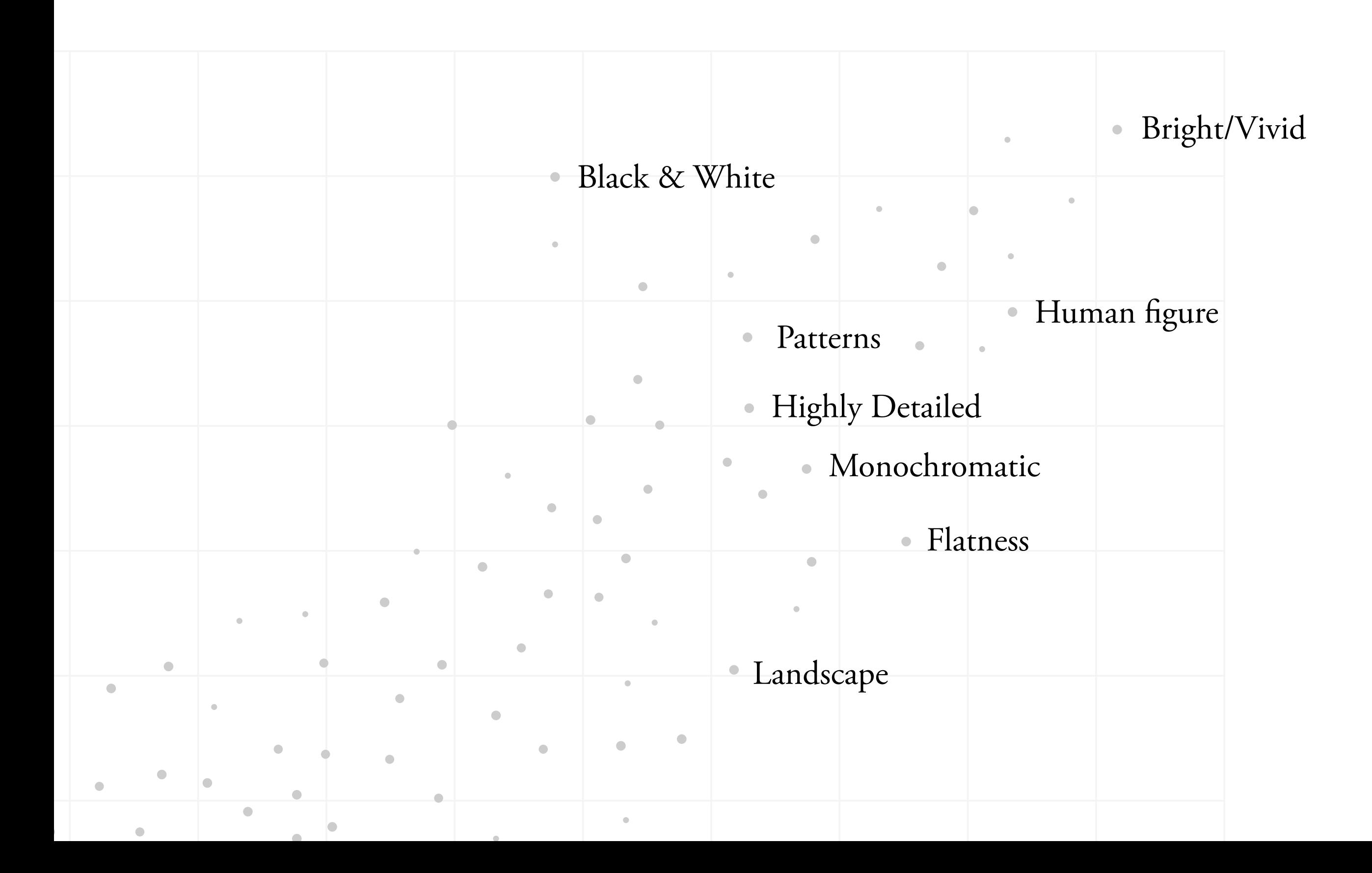

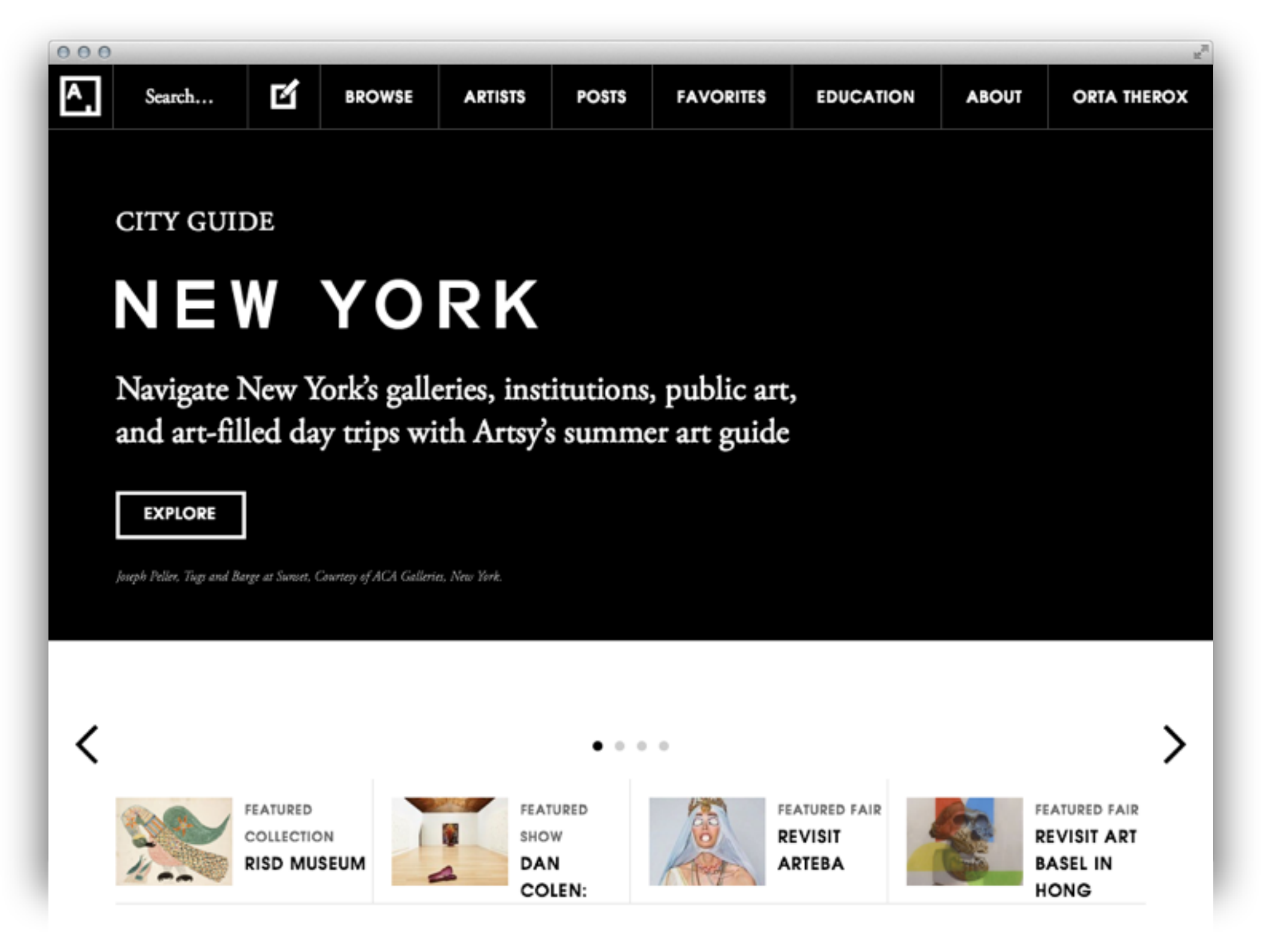

### New for you on Artsy

#### $\overline{P_{12}}$  fresh. [C] MORE | ARVES | POEK | NASSENE | DISCOCK | ARVE | ORANGEOX

### Artsy Education

日光

Artey's mission is to make all the world's art accessible to anyone with an Internet connection. Defew are some ideas for using Arter as an educational researce. To caplest the center Arter site, visit our lannapage.

### Recent Educational Posts

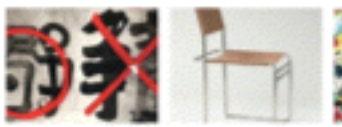

What is The Art Genome Amy's First Lesson Plan

Read about The Mer's The Most Important Recent "Ink Art"<br>Eshibition Medium Chair

**Theleat** 

### Educational Content & Features

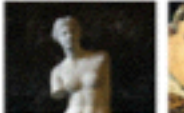

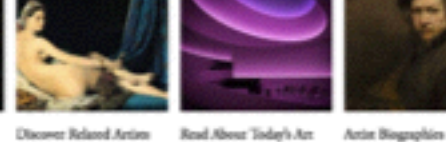

Explore the World's Arc

Download Images

History

World Frence

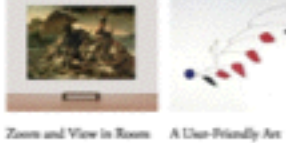

Sa: How Art Has Changed That on Artay

The Amy App

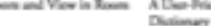

and America

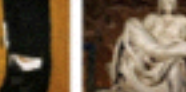

oner Time

Learn about the<br>Engineering behind Array Save Your Favorites

### In the Classroom and Beyond

Create lesson plans and activities with Artsy and expand the learning opportunity to involve visiting a museum or  $\frac{1}{2}$ 

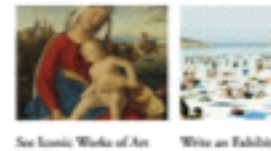

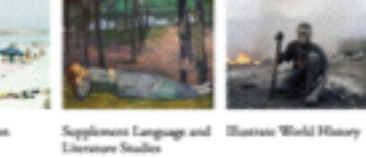

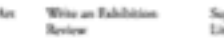

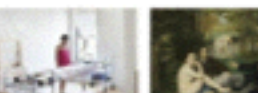

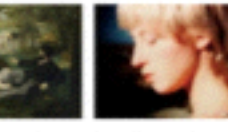

**CONTRACTOR**  $\begin{tabular}{ll} \textbf{Suppose a Saire} of \textbf{1} & \textbf{Lense.} About the Art \\ \textbf{Modern R.} & \textbf{Uncomps} \\ \end{tabular}$ Study an Airtist's Practice An

Use Array to Teach Studio<br> Art

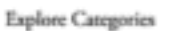

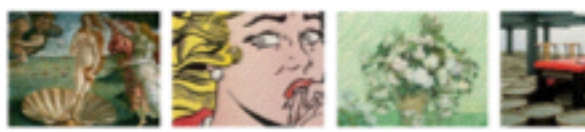

### A Sud... [5] HOVEL ARMS PORS MODELS BUCKERS AROU ORININGS

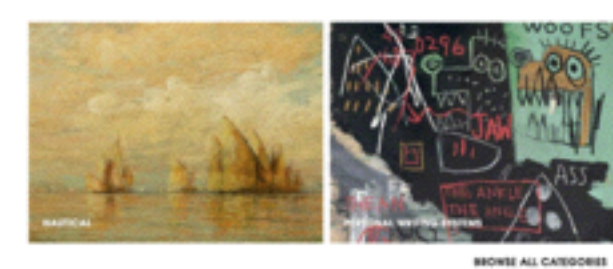

**Browse Partners** 

See by: Recently Added

M.C. Radian

Bayder Division of the Plane (Red ample).<br>Since Research Here is

Apile Serbey<br>Clear, Durasker 2010: Sena ilgite enijene.<br>Maisen Gerard

### Browse by Popular Categories

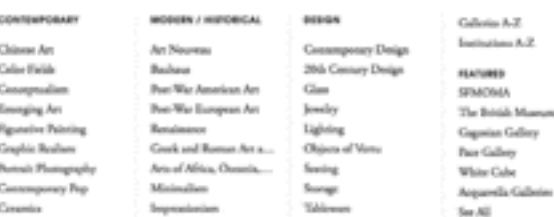

### **Browse Worles**

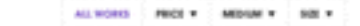

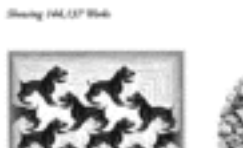

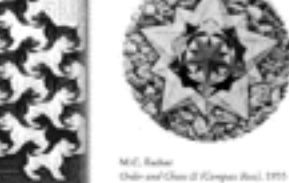

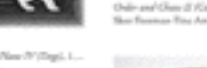

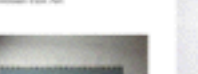

Madea Huun<br>The Oreaner Table 2014 Total Month Student's

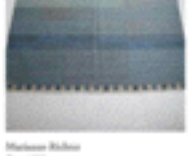

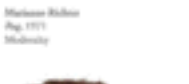

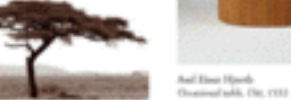

John H. Brewis Jr.<br>Stronger Sie 87, 2014<br>Gross Madenson (1911)

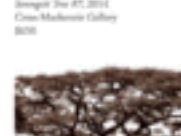

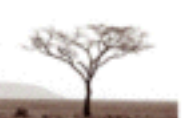

Jahn III, Bauwa Ji.<br>Jeongor Jeo 450, 2014

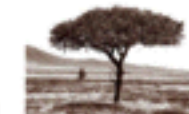

John H. Brown Jr.<br>Sevigint For #3, 2014 Cross Machenzie Gallery

Masul Beaux<br>Chirchango, 1930a<br>Muhresiy

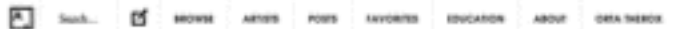

**EMILY MASON** 

Well Manual 2013  $\frac{O(1 + 1) + O(1)}{O(1 + 1)}$ <br>  $\frac{1}{10} + \frac{1}{10}$  (m)

legal issue di politici **Souther Calvin** 

Contact Rive Britan

**A** Vira in Room C Islamatic

**POSTS ABOUT THIS ARTWORK** 

Do you have an immensing

insight or mary on this arrest "14 a deu i.

The best poets will be featured by our editorial

team.

CS AND POST

A. Auction Roads Milk

CONTINUE GALLERY CONTACT, ARTIST APROXIMATE

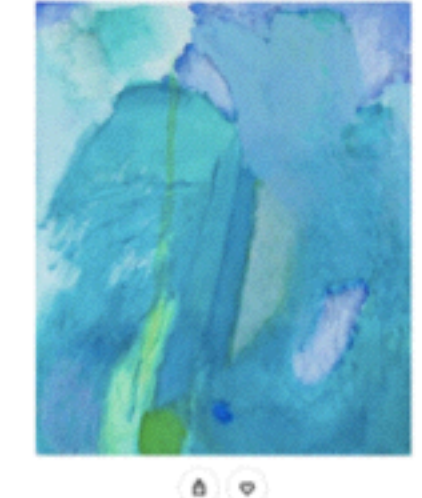

**BUARE ANYONES** 

ABOUT EMILY MASON

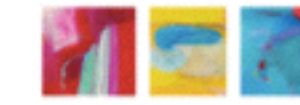

#### Among the forestore American abstract painters, Emily Mares produces of or current compositions with explain setukinity to orier balance, and from The daughter of Alice Trumbul Manns, furnall's picescoting abstructionies, also cubitereal un sarly interest in<br>art and the Minderster meresters: that defined her youth and early altabliced. While Mason is straped in and part of the history of American abstraction, she brings a singular vision to bet work. The salian and mescal stor is commeding her diage has onsepositions, as do the plane of the narrow and the physicality and<br>color of the paint. Mason segmenthes each of her paintings on its own terms, comparing for process to a game of chess. "One many ness, His show-a mated assumption-violis, cells. Puk is an make a move-wait-let time go in between. Then I know what to  $\Delta \omega$

9010 BRITINHOV

#### OTHER WORKS IN SHOW

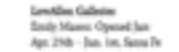

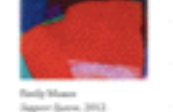

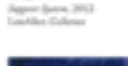

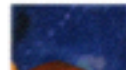

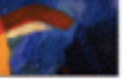

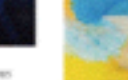

Kasily Maren<br>Ard TacAn, 1994

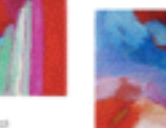

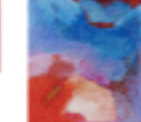

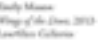

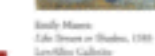

COMFACT GALLERY

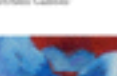

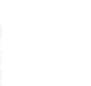

 $|{\sf A}\>$ 

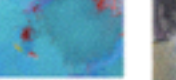

FOLLOW GALLERY

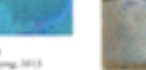

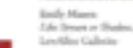

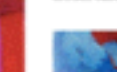

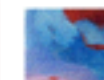

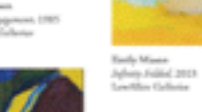

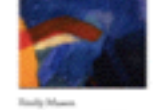

Basily Mason<br>On Time: 1953<br>Leading Galaciae

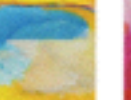

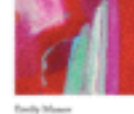

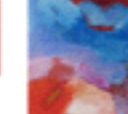

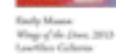

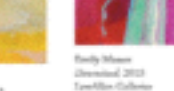

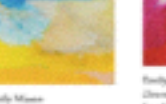

## Thinking time

## **REQUIRED READING FOR PRODUCT DESIGNERS**

A list by Robert Lenne Updated: March 30, 2014 Get Updates

### Design at Large

- Wilson Miner When We **Build vipro**
- David Cole Applied Discovery
- Learning to see

 $000$ 

### **Interaction & UI Design**

- Magic Ink: Information Software and the Graphical Interface

### **Distribution**

- What's your viral loop? Understanding the engine of adoption
- How to Model Viral Growth: The Hybrid Model

### **Engagement & Retention**

- Web and Mobile Products: Understanding vour customers

### **Behind the scenes**

- How Larry Page **Engineered Beautiful** Revolution
- What is the design process at Path?
- You Can't Innovate Like Apple
- Facebook Home Go Big by Going Home
- The Magical Tech Behind Paper For iPad's Color-

## 4 types of mobile experience

• I know what I'm looking for

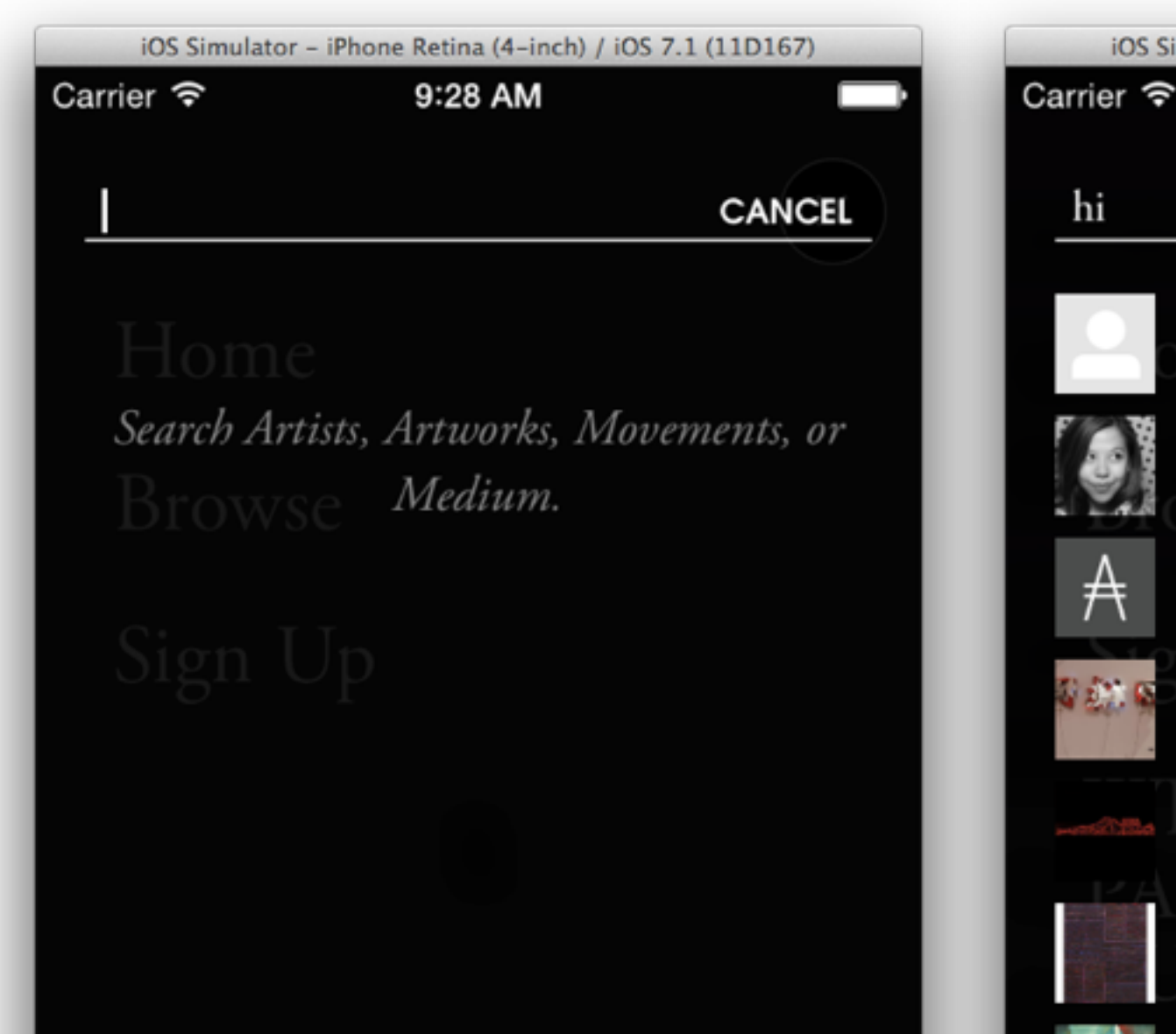

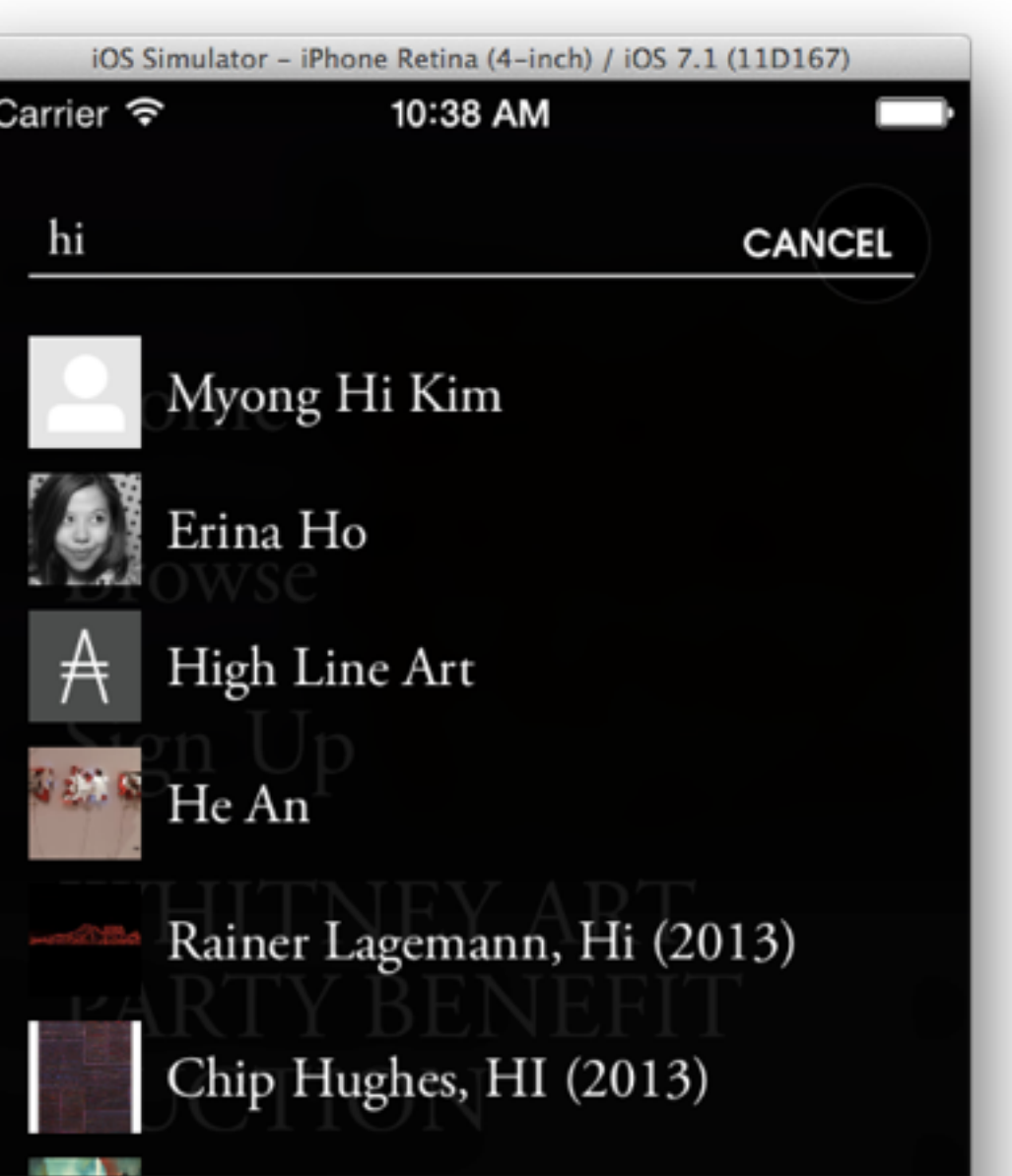

 $|A|$ 

## 4 types of mobile experience

• I've got free time, entertain me

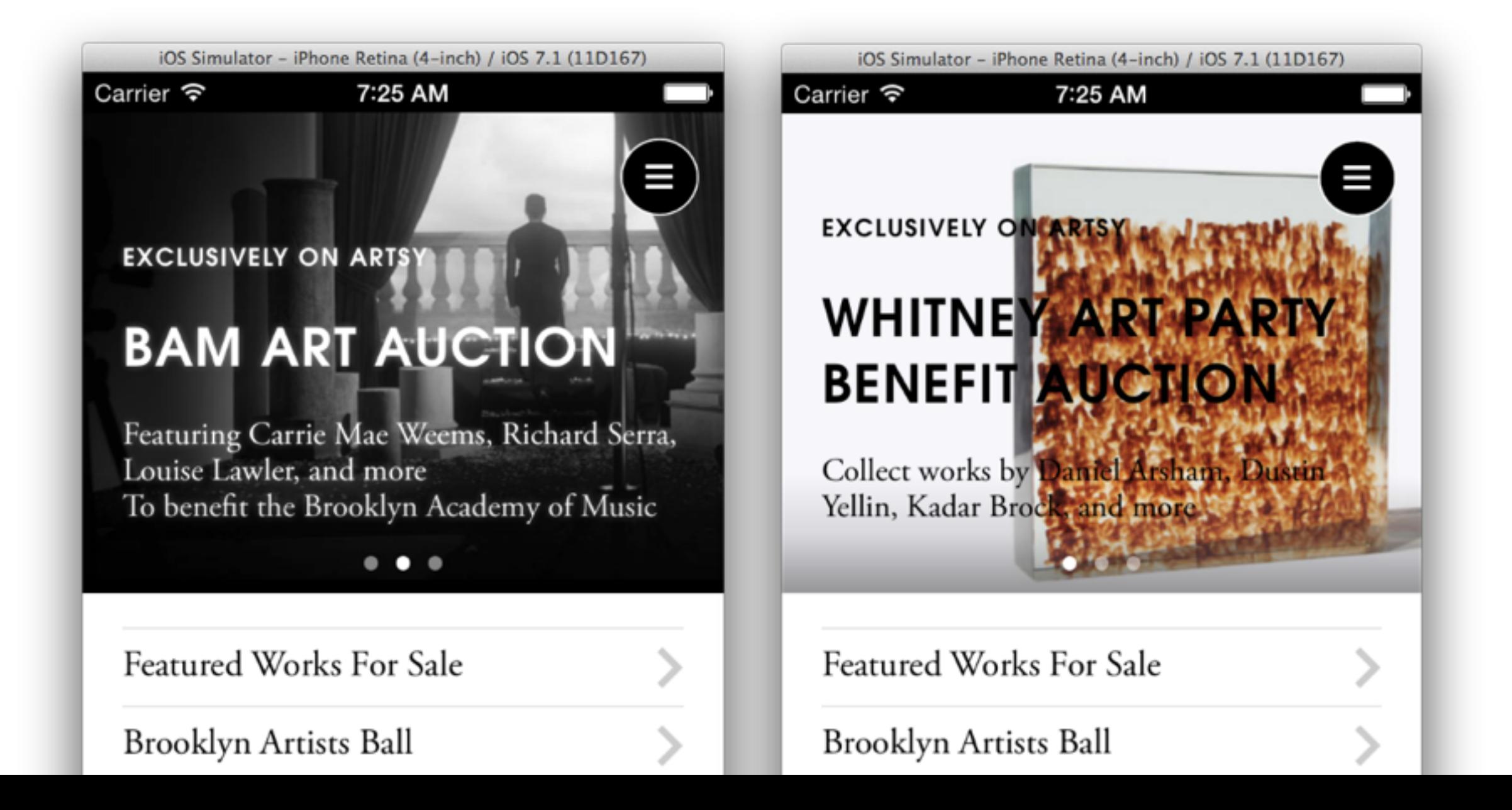

A |

## 4 types of mobile experience

• I want to get alerts about things happening

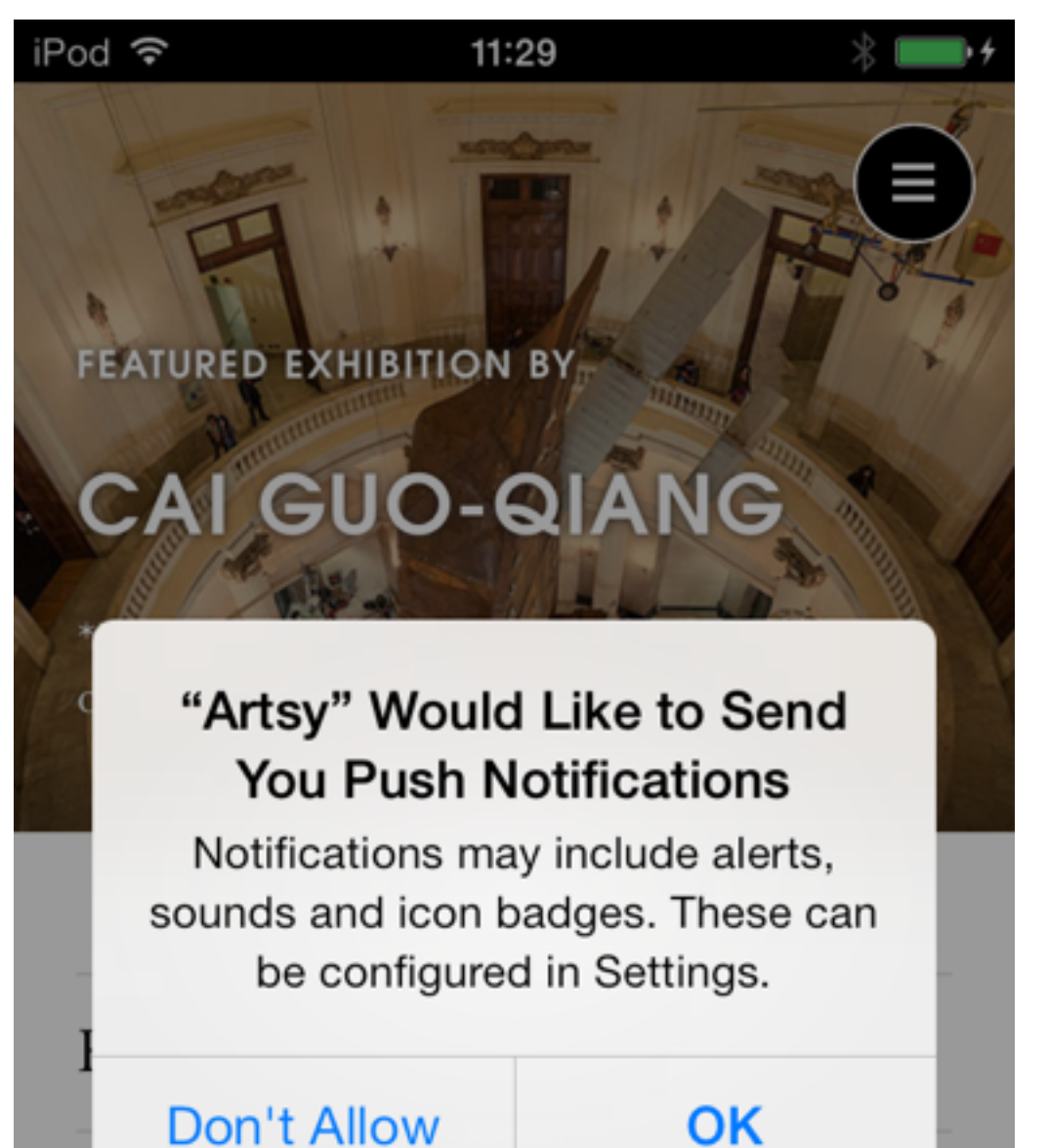

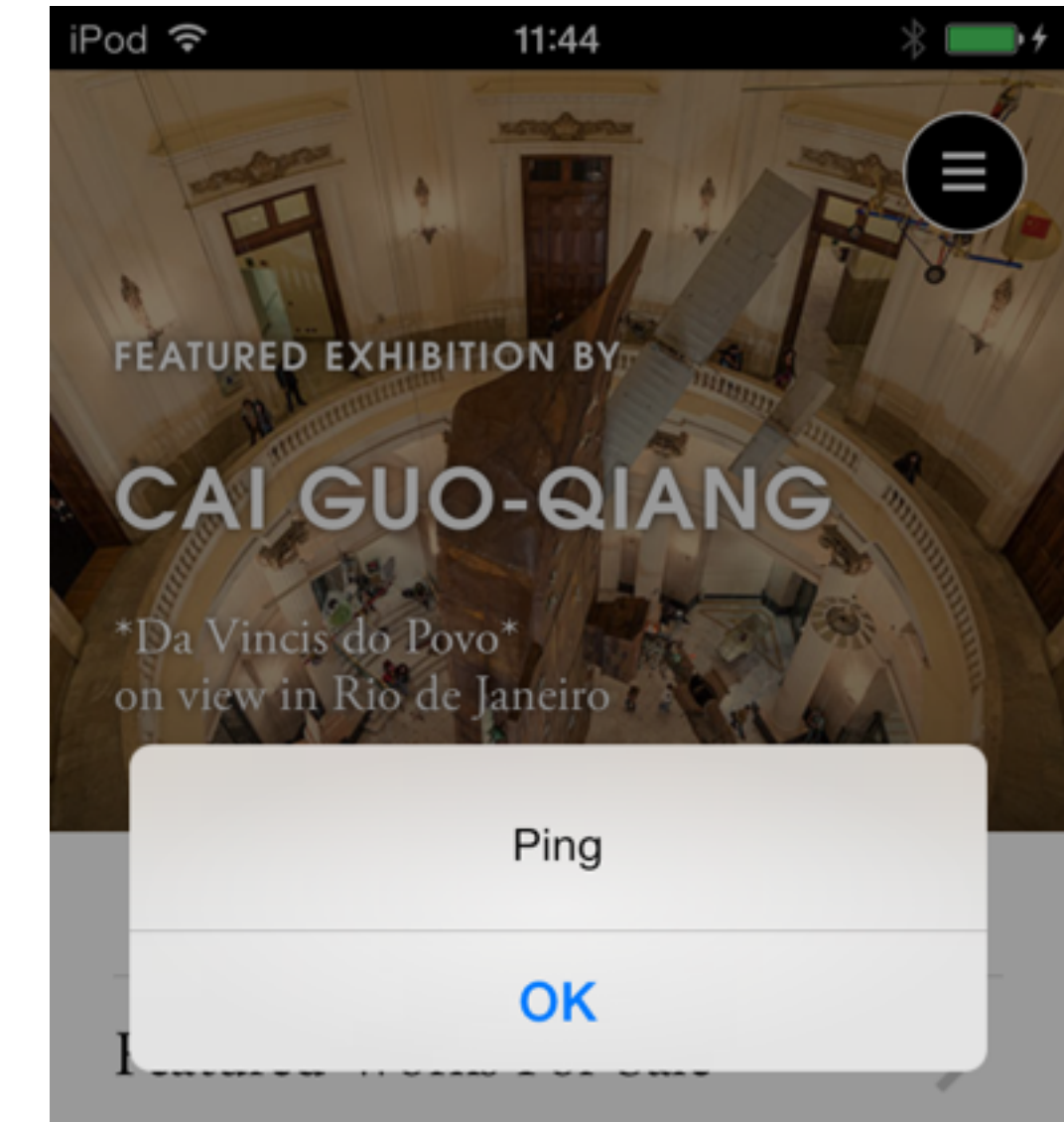

 $|A|$ 

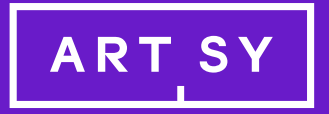

# Process

# Team of 2 Regular Daily Betas External QA Team Manual Testing

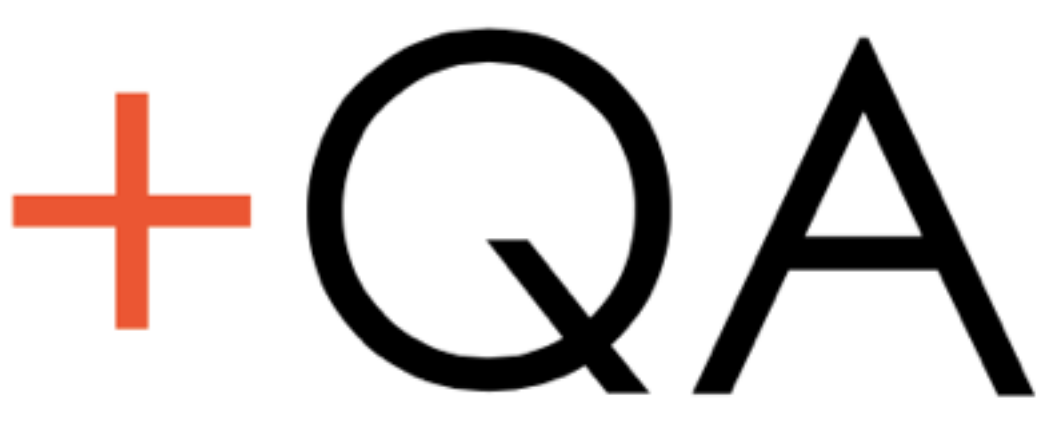

 $|A|$ 

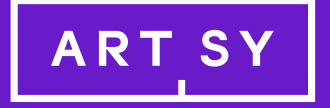

# Things we learned

## Hybrid Application

• Don't try to be everything

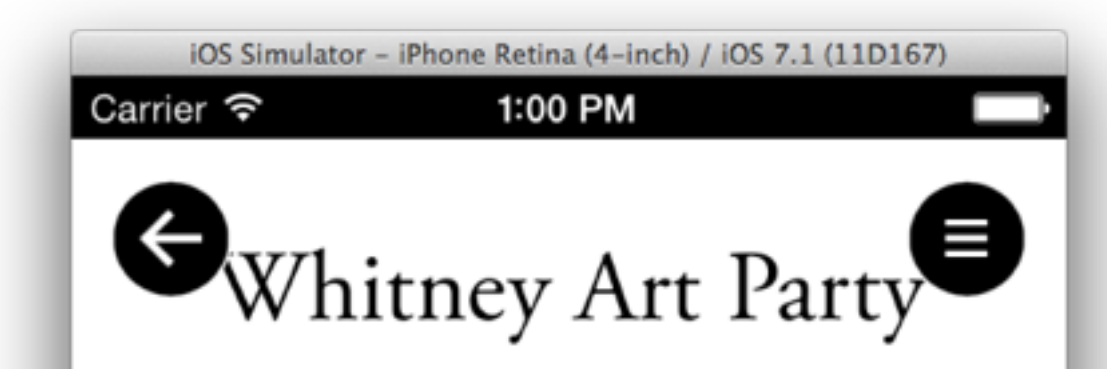

Featuring a carefully curated selection of contemporary artists, the Whitney Art Party auction has become a go-to event for young collectors. Artworks will be on view at the Whitney Art Party, May 8, 2014 (purchase tickets here). There is no buyer's premium. Bidding for this auction will close on May 8,

2014 at 11:59PM ET.

**AUCTION CLOSES** DAYS MIN SEC HRS

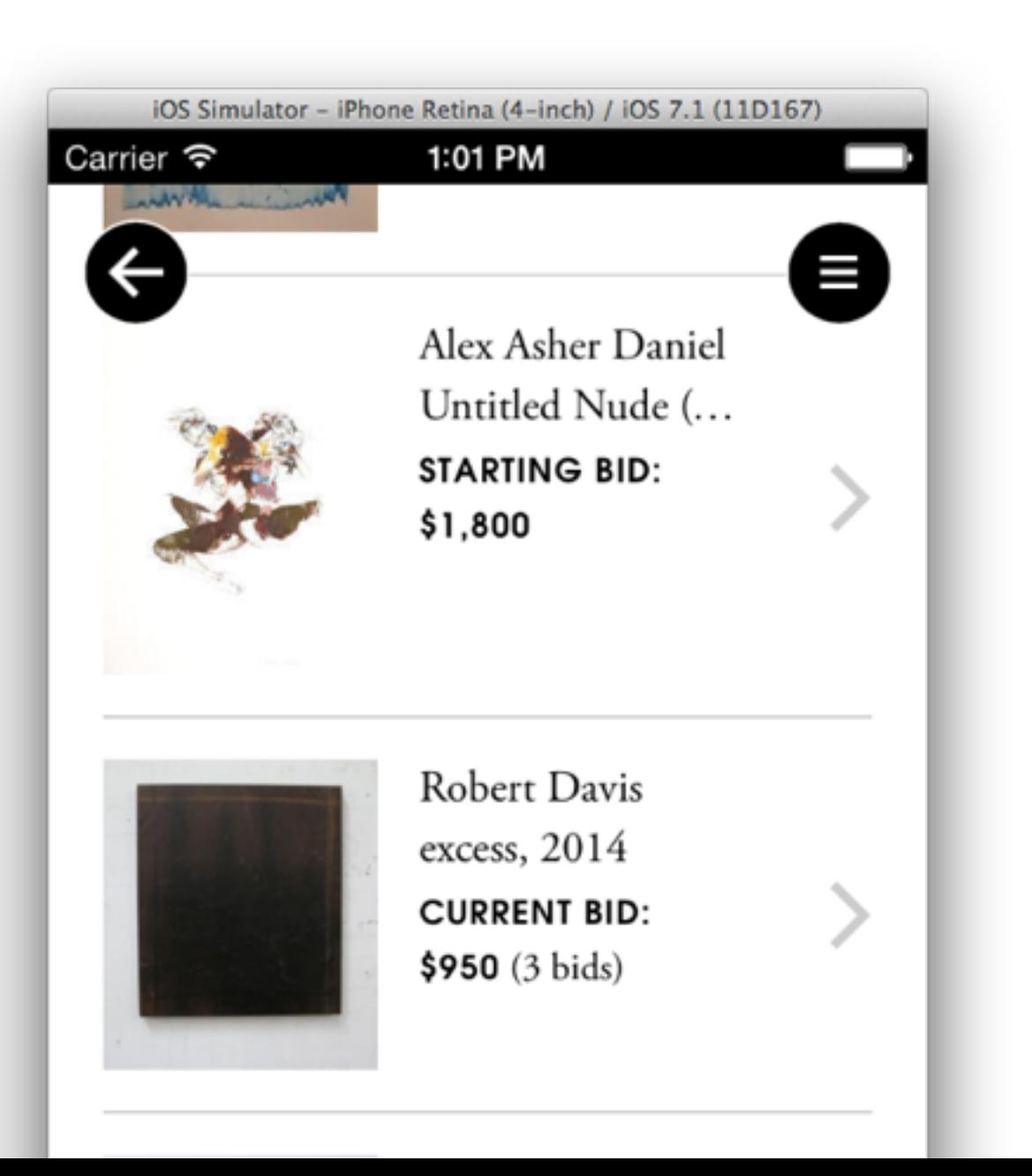

 $|A|$ 

One controller to show artwork collections

Different Layouts Different Cells

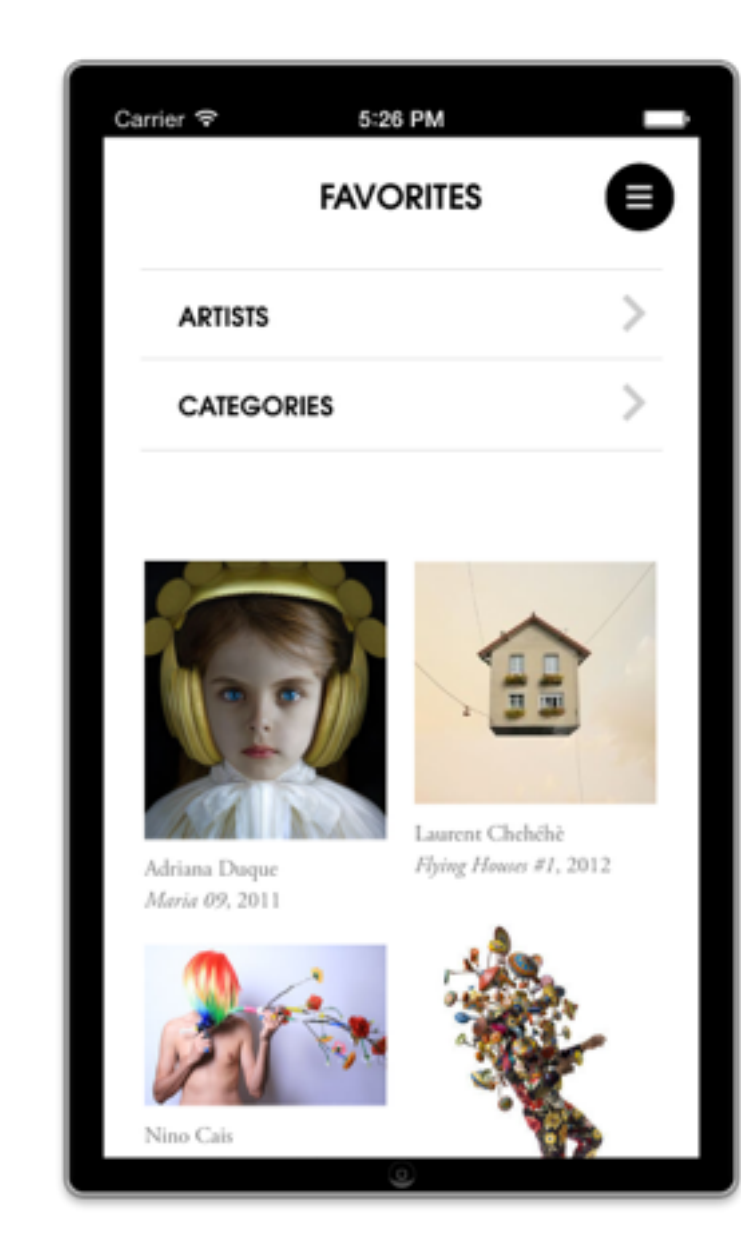

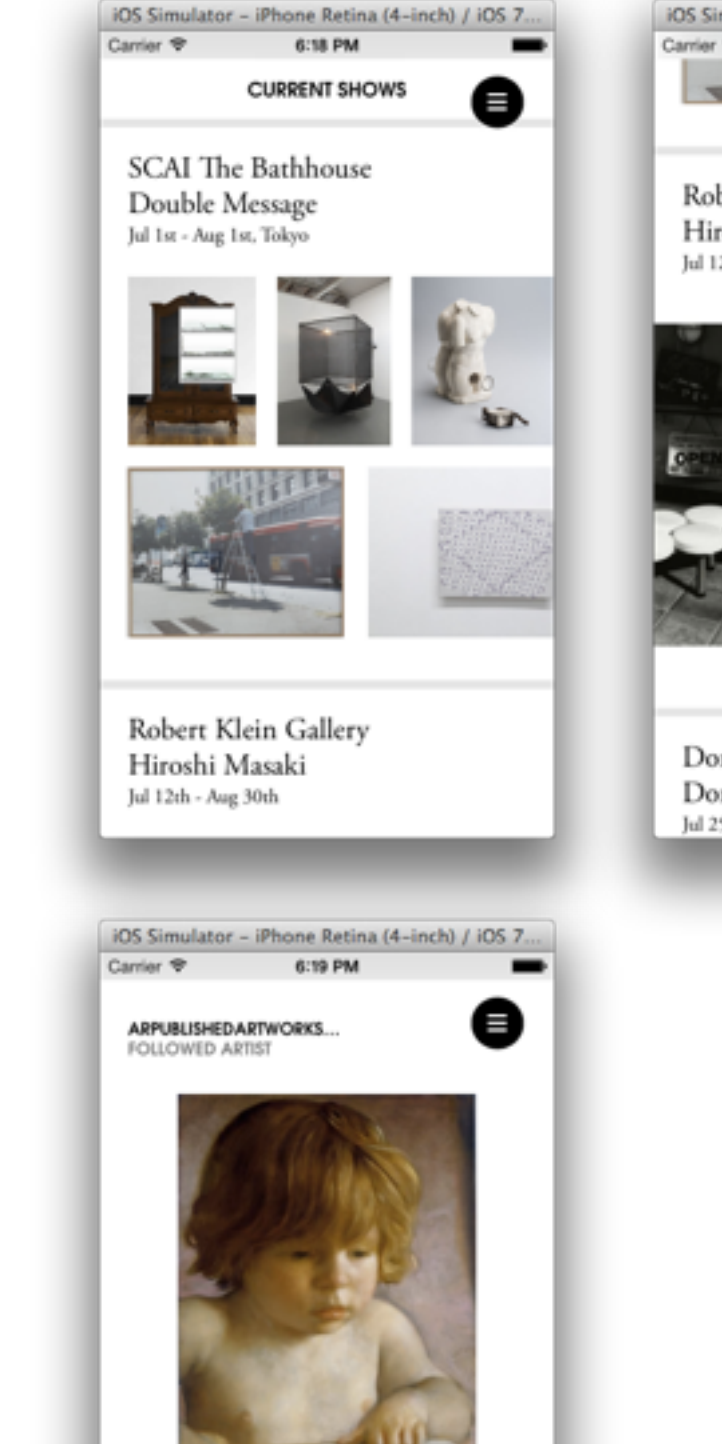

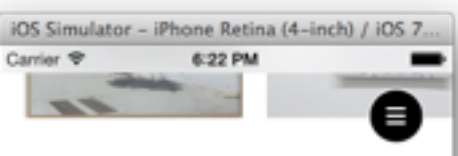

Robert Klein Gallery Hiroshi Masaki Jul 12th - Aug 30th

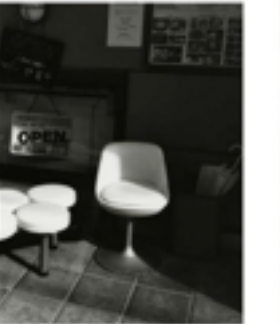

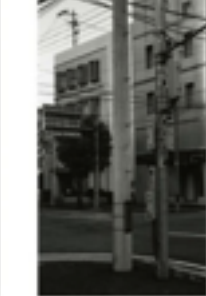

|A

Dorian Grey Dorian Grey at Art Southampton Jul 25th - 29th

### Reveal

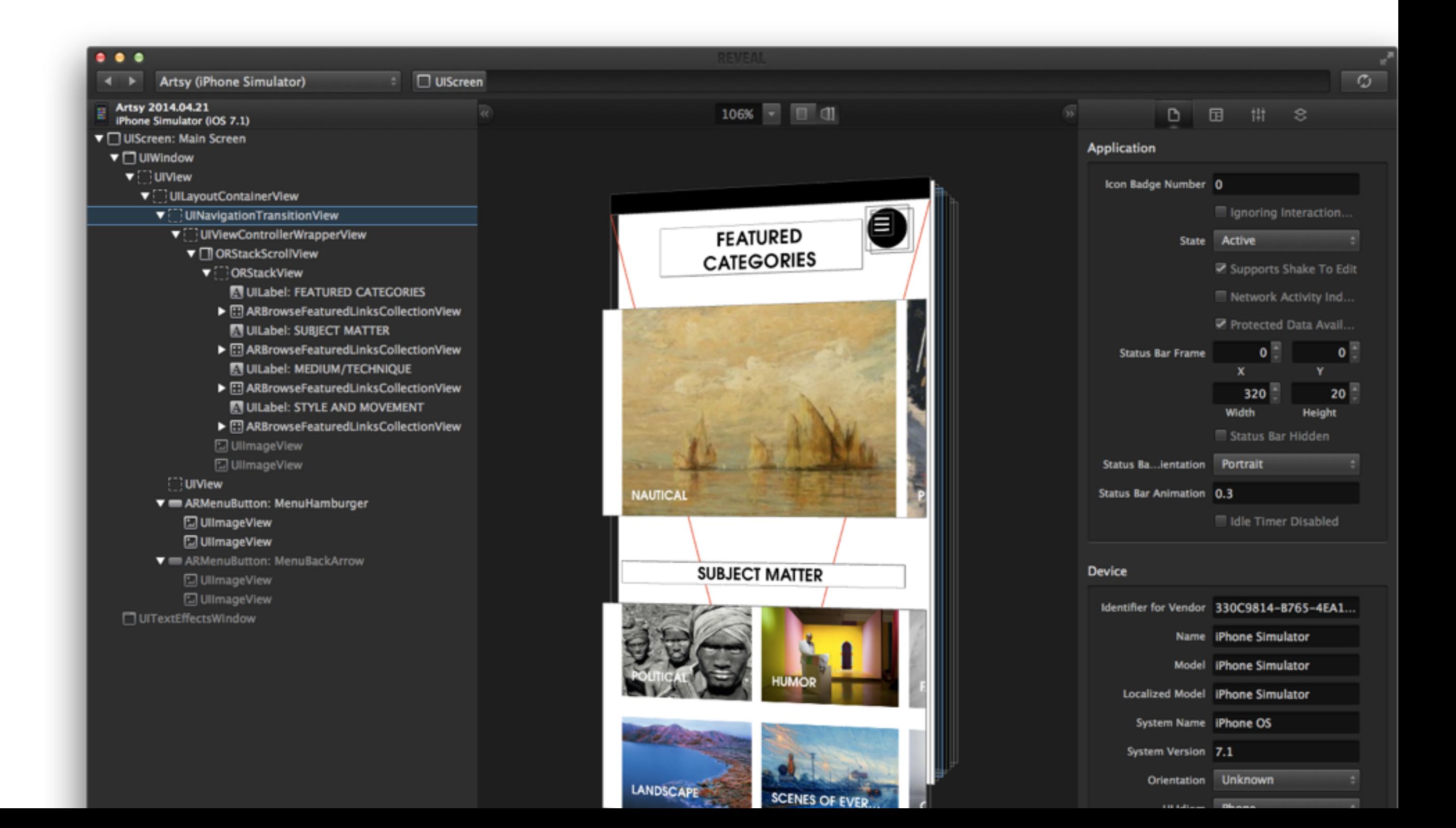

## Social Media Login First

A.

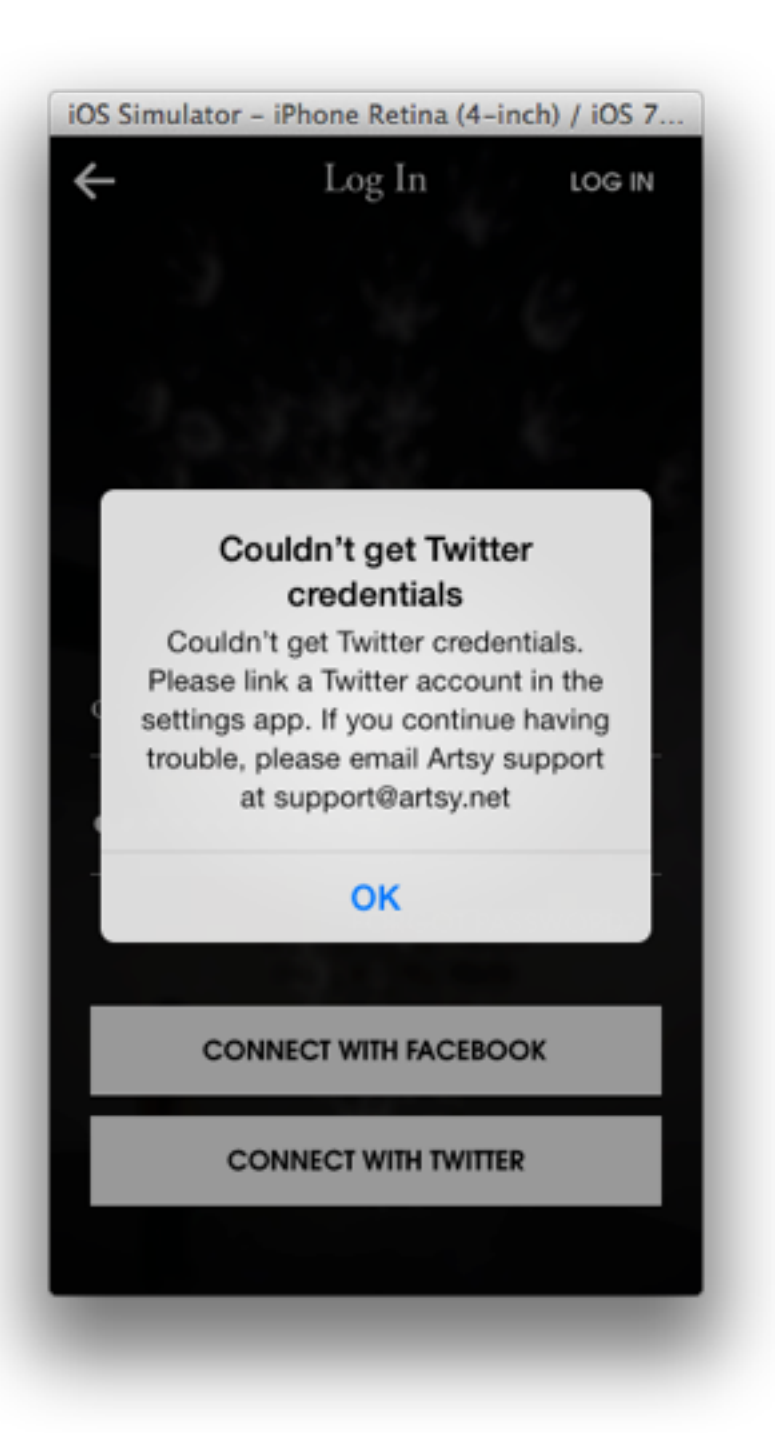

## CocoaPods

```
Artsy - Podfi \Theta \ThetaArtsy - Podfile
000Running Artsy on iPhone Retina (4-inch)
                                                                                                               Running Artsy on iPhone Retina (4-inch)
       a s
          \ket{\psi} iPhone Ret...
                                                                                      \ket{\mathcal{A}} iPhone Ret...
\mathbb{H} \blacktriangleleft \blacktriangleright \blacktriangleright Pods \blacktriangleright Podfile \blacktriangleright No Selection
                                                                            \mathbb{H} \blacktriangleleft \blacktriangleright \blacktriangleright Pods \blacktriangleright Podfile \blacktriangleright No Selection
    platform :ios, '7.0'
                                                                                ∥# Our OSS
                                                                                pod 'ORKeyboardReactingApplication', :head
 3 \# Yep.
                                                                                pod 'ORStackView', :head
    inhibit_all_warnings!
                                                                                 pod 'ARTiledImageView', :head
                                                                                pod 'ARASCIISwizzle', :head
 6 # Allows per-dev overrides
                                                                                 pod 'ARCollectionViewMasonryLayout', :head
 \ell local_podfile = "Podfile.local"
     eval(File.open(local_podfile).read) if File.exist? local
                                                                                ∣# Martsy
                                                                                 pod 'TSMiniWebBrowser', :git => 'https://github.com/speednoisemoveme
 10 # Core
    | pod 'Mantle', '~> 1.0'
 12 pod 'AFNetworking', '\sim 1.0'
                                                                                \# Table View simplification
 <sup>13</sup> pod 'AFHTTPRequestOperationLogger'
                                                                                pod 'FODFormKit', :git => 'https://github.com/1aurabrown/FODFormKit.
    pod 'SDWebImage', '~> 3.4'
                                                                             \sqrt{57} # note: this is not an Artsy project
    pod 'JLRoutes', [~> 1.5'
                                                                                 pod 'ARGenericTableViewController', :git => 'https://github.com/orta
    pod 'IS08601DateFormatter', '~> 0.6'
    pod 'KSDeferred', '~> 0.1.0'
 <sup>18</sup> pod 'JSDecoupledAppDelegate', :head
                                                                             61 # Should probably be removed
    pod 'CocoaLumberjack', <sup>1</sup>~> 1.6'
                                                                             62 pod 'AHEasing'
20 pod 'FXBlurView', \sim 1.1'<br>21 pod 'MMMarkdown', '\sim 0.3'
                                                                             <sup>68</sup> pod 'UIView+EasingFunctions'
 <sup>22</sup> pod 'UIAlertView+Blocks', '0.7'
    pod 'iRate', '~> 1.7.5'
                                                                             66 # Analytics
    pod 'MultiDelegate', '0.0.1'
                                                                                pod 'HockeySDK', '3.5.0'
    pod 'ReactiveCocoa', '2.3'
                                                                            68 pod 'Mixpanel', '2.3.1'
     pod 'EDColor', '0.2.1'
                                                                             <sup>60</sup> pod 'ARAnalytics/Mixpanel', '<sub></sub> \sim 2.5'
                                                                                pod 'ARAnalytics/HockeyApp', '~> 2.5'
    # Validating Text Fields
                                                                                pod 'UICKeyChainStore', '~> 1.0.3'
    pod 'ALPValidator', '0.0.3'
 31 # Auth
                                                                                ∥# Fairs
 Dod 'Facebook-iOS-SDK', '\sim 3.7.1'
                                                                                pod 'NAMapKit', :head
    pod 'AFOAuth1Client'
                                                                             \overline{v} # Things to remove in production
 35 # Language niceities
                                                                                 pod 'Reveal-iOS-SDK'
     pod 'ObjectiveSugar'
                                                                                 pod 'VCRURLConnection', '\sim 0.1.1'
                                                                                 pod 'DHCShakeNotifier', '\sim 0.1'
 39 # libextobjc
    pod 'libextobjc/EXTKeyPathCoding', '~> 0.3'
                                                                             <sup>83</sup> # Easter Eggs
    |pod 'libextobjc/EXTScope', '~> 0.3'
                                                                             \rightarrow pod 'DRKonamiCode', '\sim 1.1.0'
```
## In App Routing

```
000000图
                                                                                             Artsy — m ARSwitchBoard.m
            A FiPhone Ret...
                              Running Artsy on iPhone
                                                                               Running Artsy on iPhone Retina (4-inch)
                                                                                                                                 A1 Os
                                                            \ket{A} iPhone Ret...
          Artsy > Artsy > App > m ARSwitchBoard.m >
                                                          Artsy > Artsy > App > m ARSwitchBoard.m > M -init
''' ⊣
                                               \mathbb{H} | 4 \blacktriangleright#pragma mark -
                                                    - (id)init
                                                 63#pragma mark Genes
                                                    -1
                                                 64
210self = [super init];- (ARGeneViewController *) loadGene: (Gene
211
                                                        if (self == nil) return nil;
        ARGeneViewController *viewController
                                                        _artsyHosts = [NSSet setWithObjects:@"art.sy", @"artsyapi.com", @"artsy.net
        return viewController;
                                                             @"staging.artsy.net", @"m.staging.artsy.net", nil];
215_{\text{routers}} = [[JLRoutes alloc] init];
216
                                                        (@weakify(self);
      (ARGeneViewController *) loadGeneWithID
                                                         [self.routes addRoute:@"/artist/:id" handler:^BOOL(NSDictionary *parameters
   \overline{1}(estrongify(self)
        ARGeneViewController *viewController
                                                             ARArtistViewController *viewController = [self loadArtistWithID:paramet
        return viewController;
                                                             [[ARTopMenuViewController sharedController] pushViewController:viewCont
222
                                                             return YES;
                                                        H:#pragma mark -#pragma mark Artists
                                                         [self.routes addRoute:@"/artwork/:id" handler:^BOOL(NSDictionary *parameter
                                                             (estrongify(self)
    - (UIViewController<ARFairAwareObject> *
                                                             ARArtworkSetViewController *viewController = [self loadArtworkWithID:pa
    €
                                                             [[ARTopMenuViewController sharedController] pushViewController:viewCont
        if(fair)return YES;
            ARFairArtistViewController *view(
                                                        H:artist fair: fairl:
            return viewController;
                                                         [self.routes addRoute:@"/gene/:id" handler:^BOOL(NSDictionary *parameters)
        } else {
                                                             (estrongify(self)
            ARArtistViewController *viewContr
                                                             ARGeneViewController *viewController = [self loadGeneWithID:parameters [
            return viewController:
                                                             [[ARTopMenuViewController sharedController]    pushViewController:viewCont
                                                             return YES;
                                                        H:(ARFairMapViewController *)loadMapInFai
                                                         [self.routes addRoute:@"/show/:id" handler:^BOOL(NSDictionary *parameters)
                                                             (@strongify(self)
        ARFairMapViewController *viewControll
                                                             ARFairShowViewController *viewController = [self loadShowWithID:paramet
        return viewController;
                                                             [[ARTopMenuViewController sharedController] pushViewController:viewCont
242
                                                             return YES;
                                                        H:(ARArtistViewController *) loadArtistWit
                                                         [self.routes addRoute:@"/:profile_id/for-you" handler:^BOOL(NSDictionary *p
        ARArtistViewController *viewControllo
```
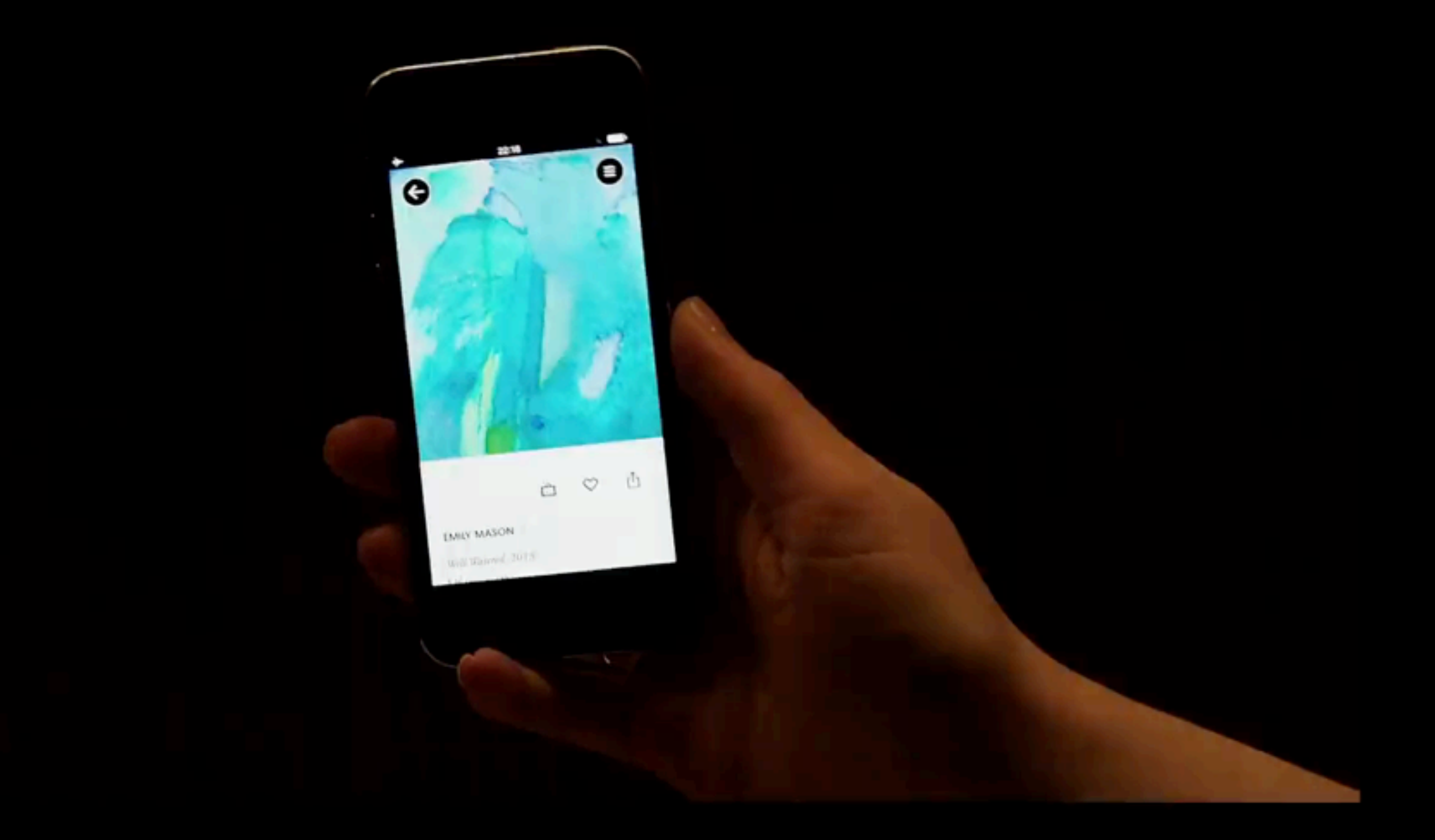

### Dev Mode View Controllers

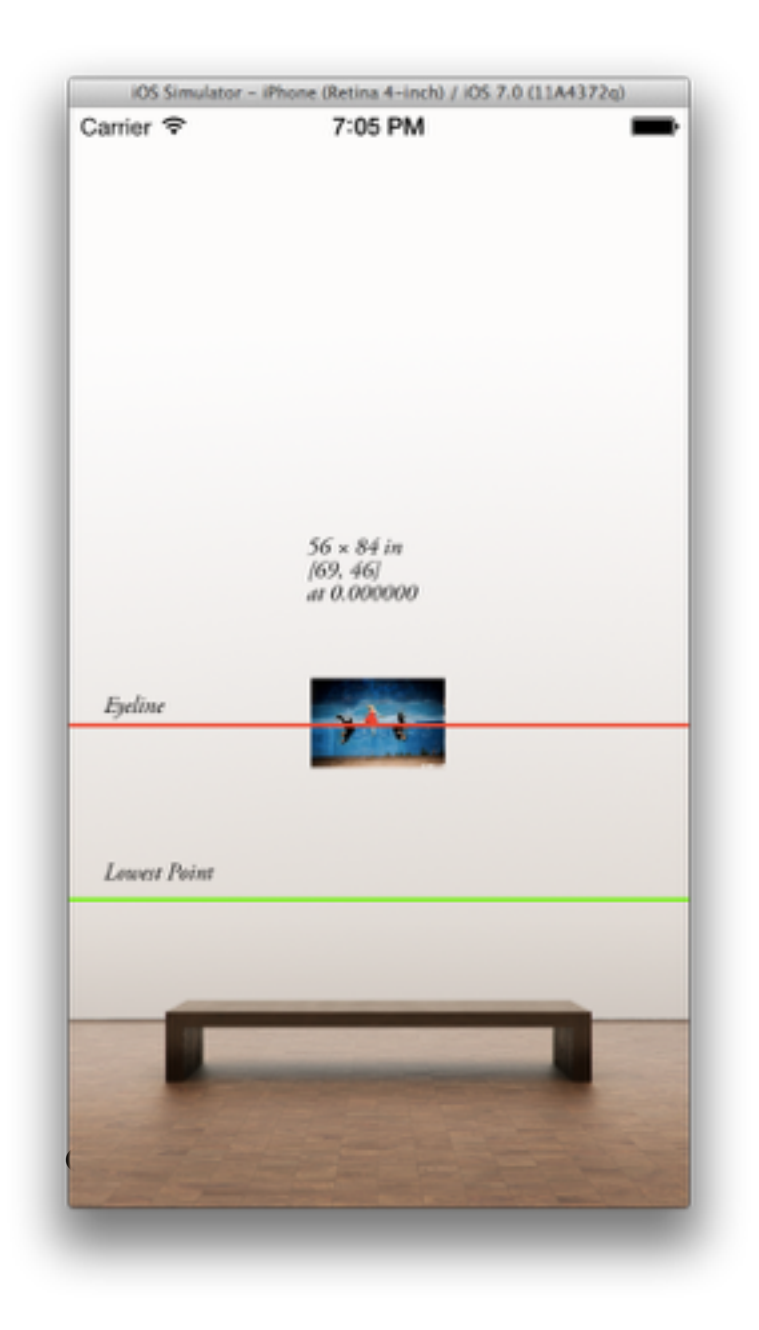

 $\mathsf{A}$ 

### Dev Mode View Controllers

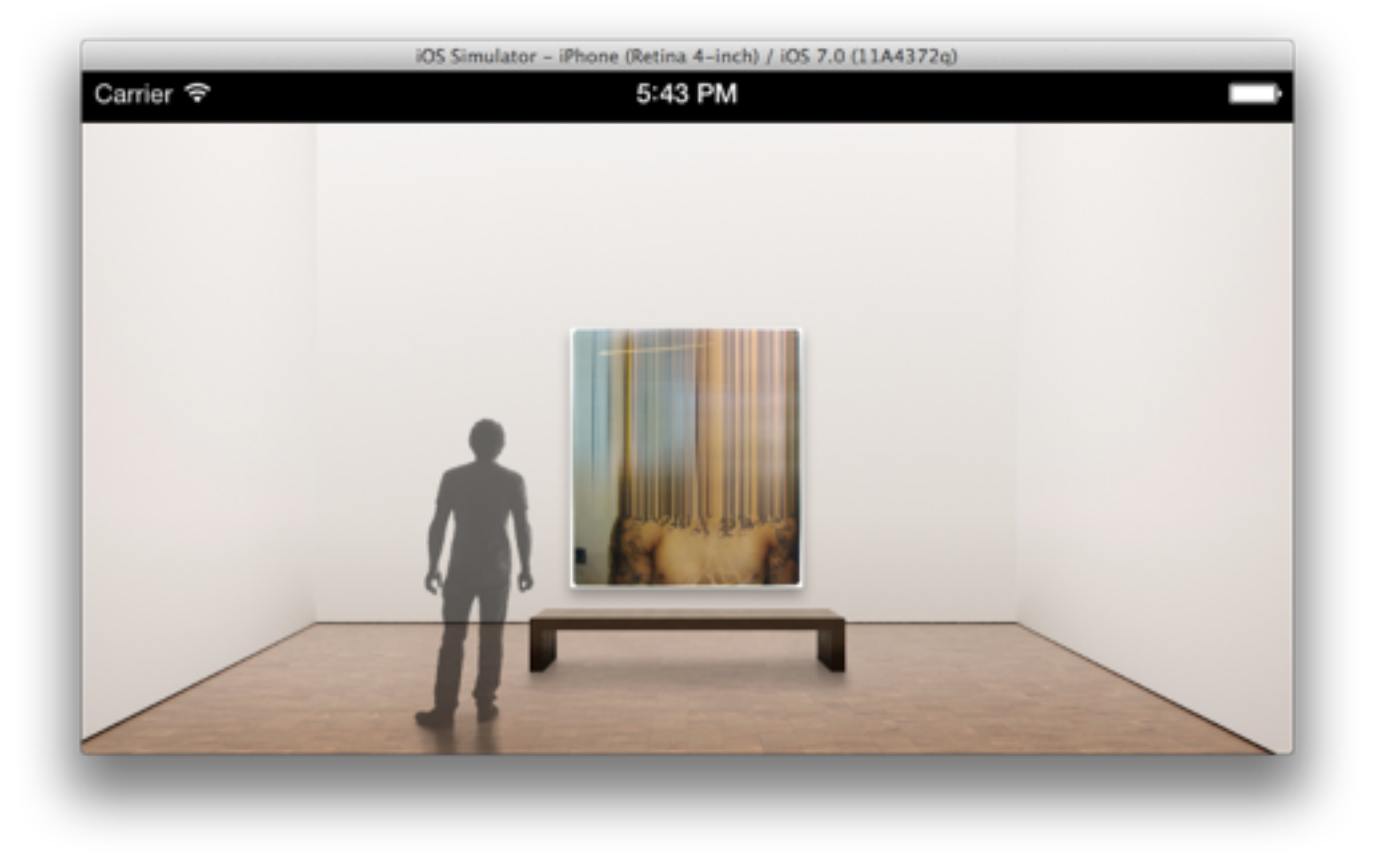

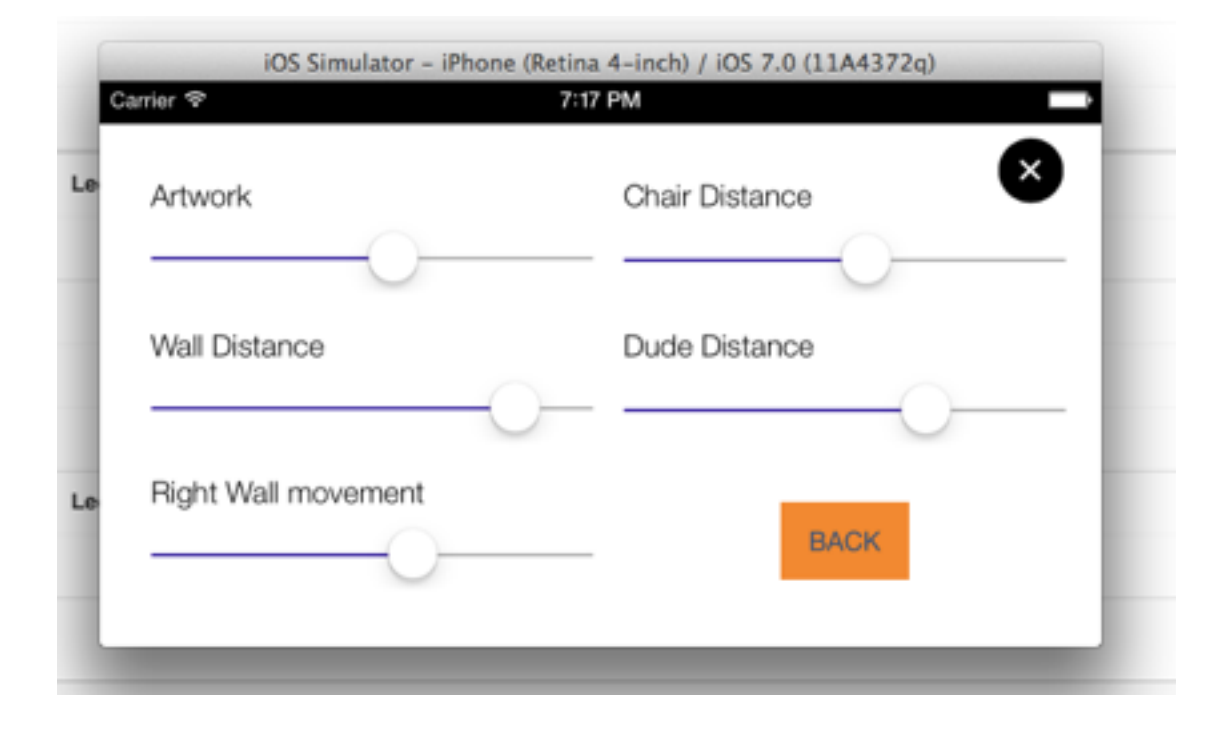

| A

Easy access to build settings Lab settings for development tests Offline mode

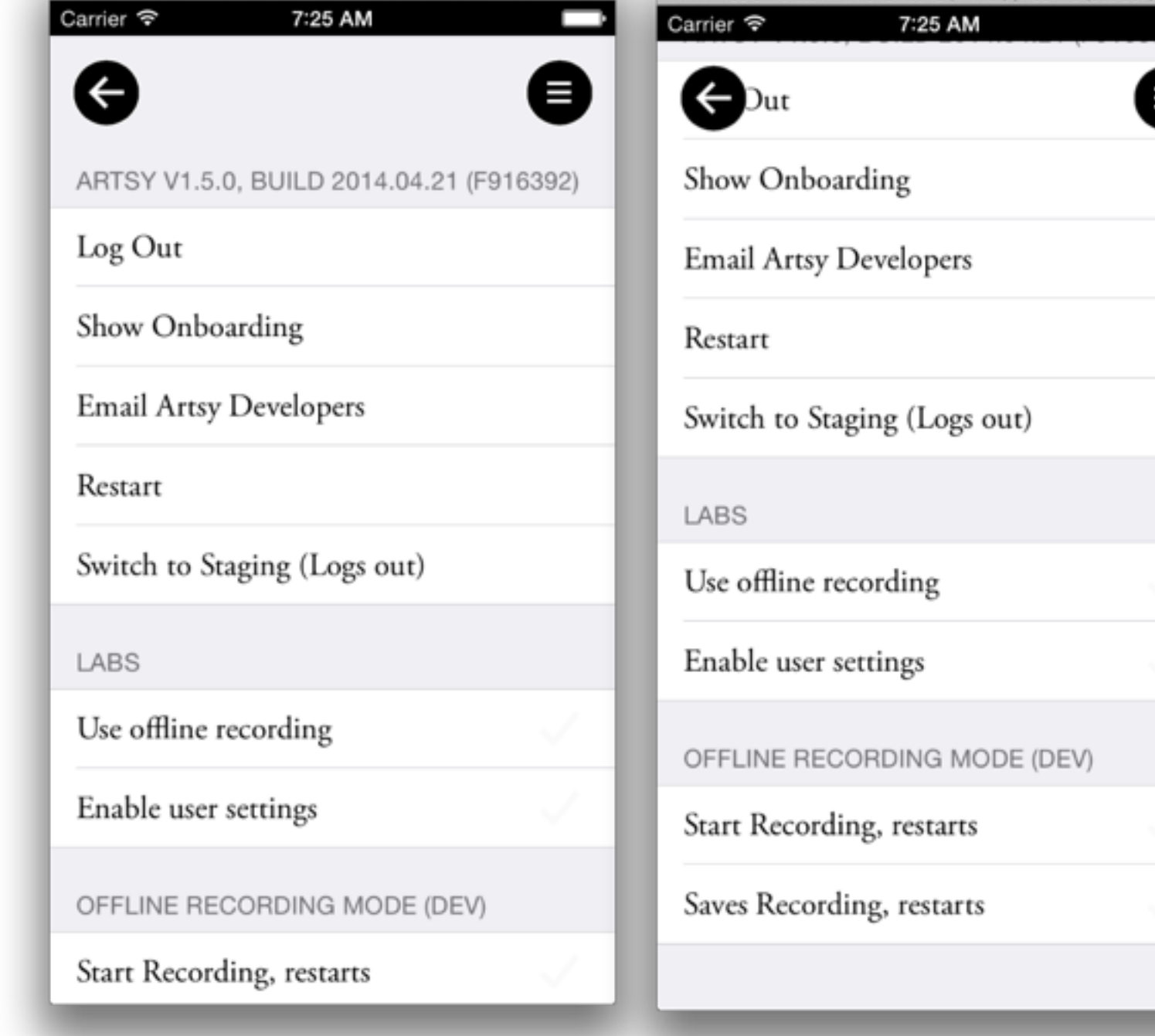

iOS Simulator - iPhone Retina (4-inch) / iOS 7.1 (11D167)

iOS Simulator - iPhone Retina (4-inch) / iOS 7.1 (11D167)

Easy access to build settings Lab settings for development tests Offline mode

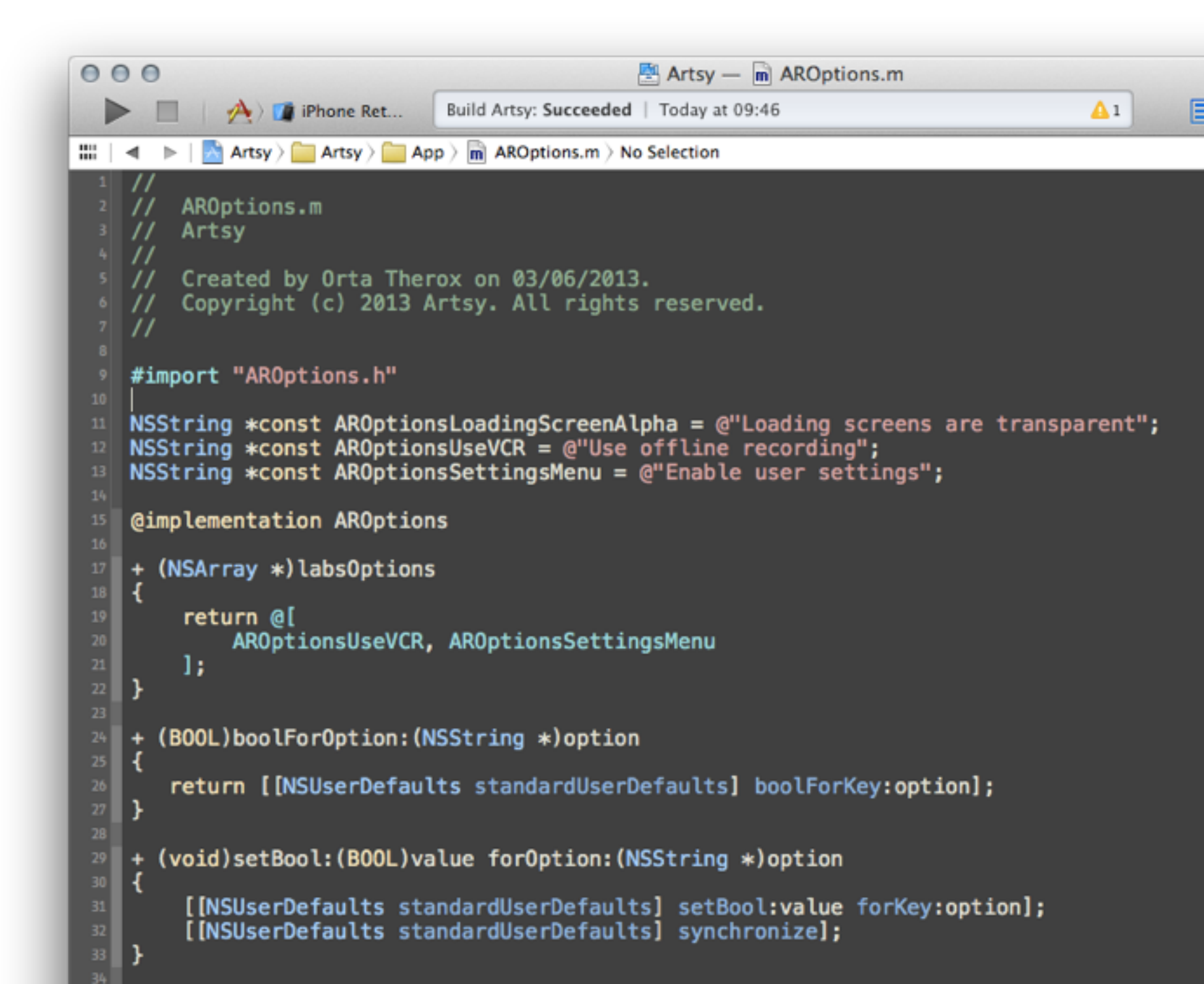

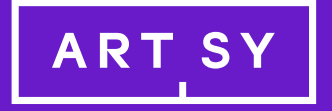

# Post Release

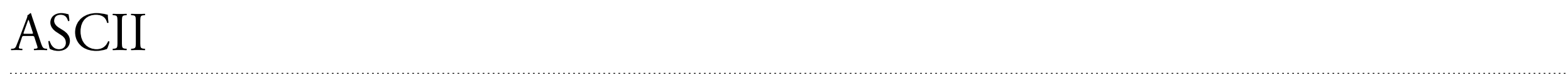

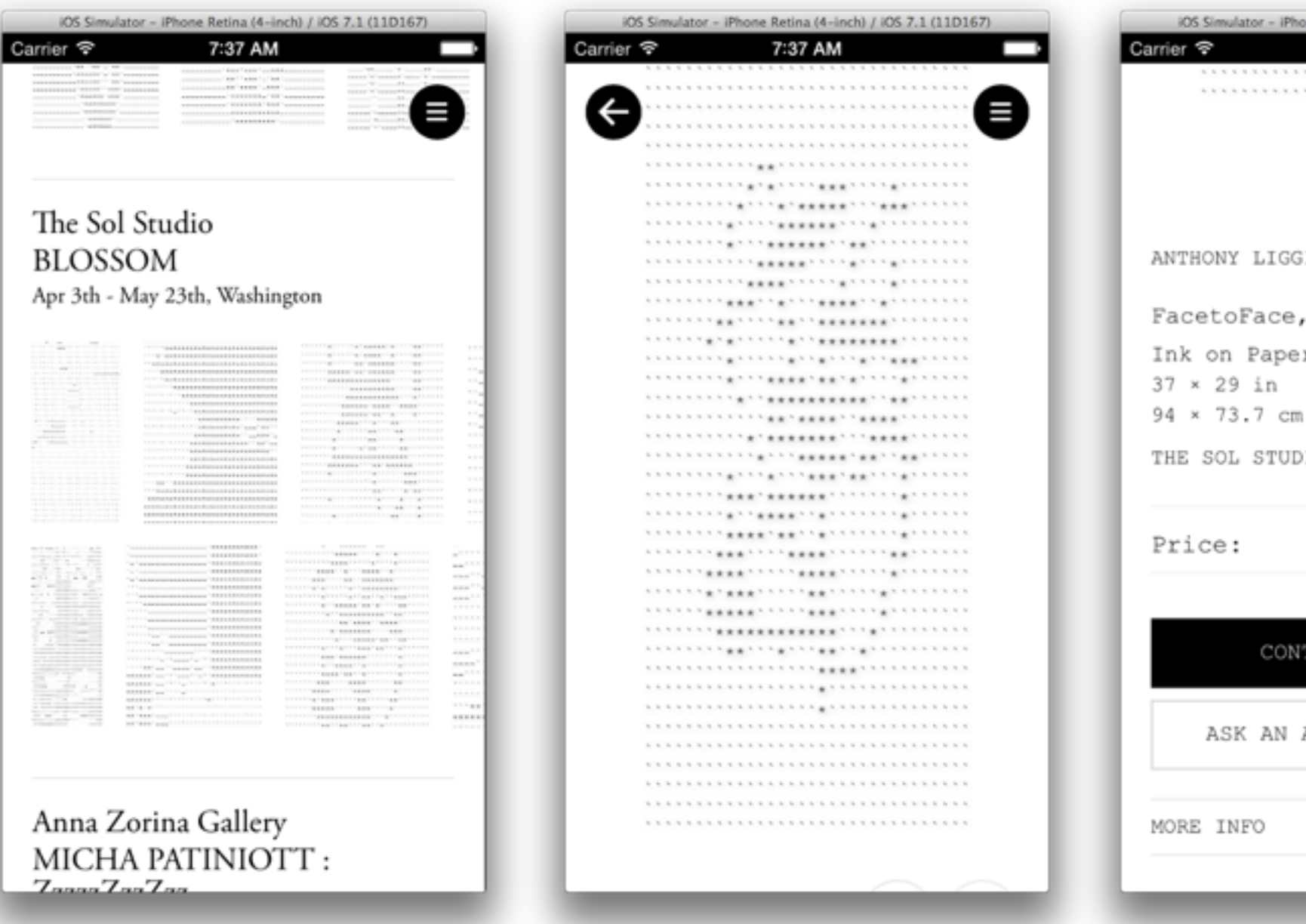

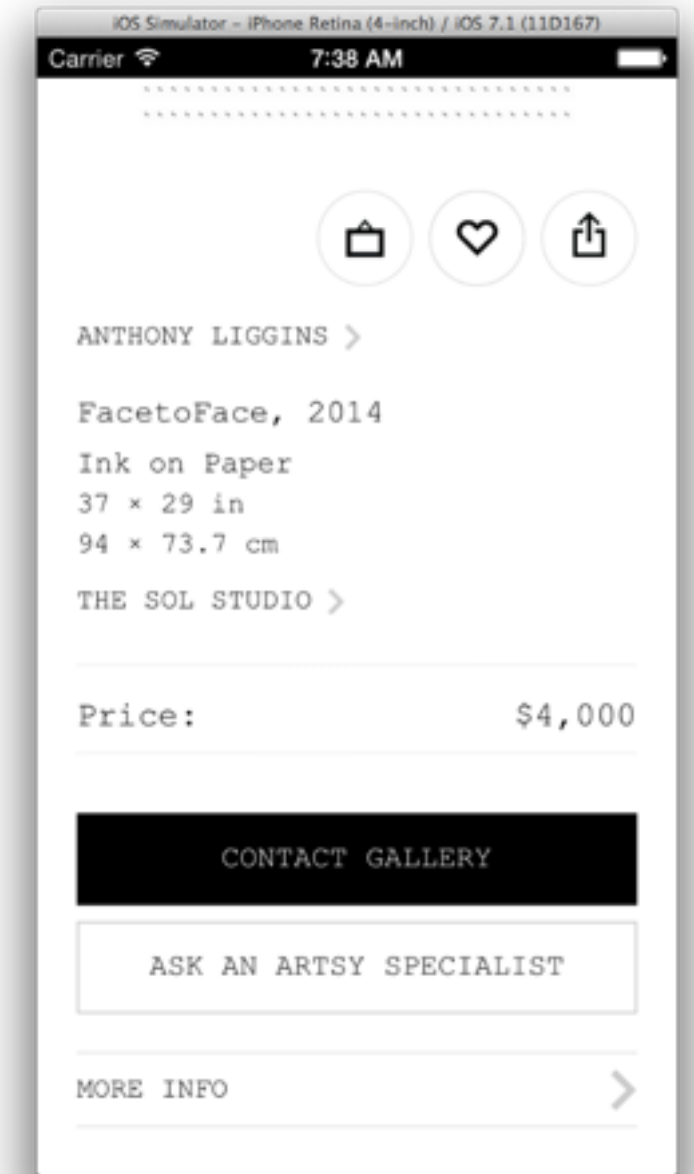

## ORStackView

```
24 ORStackViewExample - m ORFirstViewController.m
000EM
                                                                                           \mathbf{A}1
           \overrightarrow{A} iPhone Retina (4-inch 64-bit) iOS 7.1
                                          Build ARAutoLayoutStackExample: Succeeded | 05/02/2014 at 00:32
   ш
   // Simplest use case: Adding views in order
14
   (einterface ORFirstViewController ()
15@property (nonatomic, strong) ORStackView *view;
16@end
   @implementation ORFirstViewController
   - (void)loadView
22
       self.view = [(ORStackViewalloc] init];25
     (void)viewDidLoad
       ORColorView * title = [(ORColorView alloc] init];title.text = @"Title - Top Me";
       title.fakeContentSize = (CGSize){ UIViewNoIntrinsicMetric, 40};
       UITapGestureRecognizer *tapGesture = [[UITapGestureRecognizer alloc] initWithTarget:self action:@selector(addView)
       [title addGestureRecognizer:tapGesture];
       ORColourView *subtitle = [ORColorView alloc] init];
       subtitle.text; = @"Subtitle";
       subtitle. fakeContextSize = (CGSize) { UIViewNoIntrinsicMetric, 20 };
       ORColourView *content = [[ORColourView alloc] init];
       content. text_i = @"Lorem 1psum, etc. etc."content.fakeContentSize = (CGSize) { UIViewNoIntrinsicMetric, 100 };[self.view addSubview:title withTopMargin:@"20" sideMargin:@"30"];
        [self.view addSubview:subtitle withTopMargin:@"10" sideMargin:@"70"];
        [self.view addSubview:content withTopMargin:@"60" sideMargin:@"20"];
46
```
### ORStackView

```
000Conducts ORStackViewExample - m ORThirdViewController.m
                                                                                                                EMF
     \Box \mathbf{A} iPhone Retina (4-inch 64-bit) iOS 7.1
                                         Build ARAutoLayoutStackExample: Succeeded | 05/02/2014 at 00:32
                                                                                           \mathbf{A}1
  ▶
13 // More complex use case: Using tags to ensure order whilst adding in another order
<sup>15</sup> @interface ORThirdViewController()
   @property (nonatomic, strong) ORTagBasedAutoStackView *view;
16@end
   @implementation ORThirdViewController
    - (void)loadView
       self.view = [[ORTagBasedAutoStackView alloc] init];
     (void)viewDidLoad
       ORColourView *title = [[ORColourView alloc] init];
       title.text = @"1 Title";
       title.fakeContentSize = (CGSize){ UIViewNoIntrinsicMetric, 40};
       title.tag = 1;ORColorView *subtitle = [ORColorView alloc] init];
       subtitle.text = @''2 Subtitle";
       subtitle.fakeContentSize = (CGSize){ UIViewNoIntrinsicMetric, 20 };
       subtitle.tag = 2;
       ORColourView *content = [[ORColourView alloc] init];
       content.text = @"3 Lorem ipsum, etc. etc.";
       content.fakeContentSize = (CGSize) { UIViewNoIntrinsicMetric, 100 };content.tag = 3;ORColorView *content2 = [(ORColorView alloc] init];content2.text = @''4 Lorem ipsum, etc. etc.";
       content2.fakeContentSize = (CGSize) { UIViewNoIntrinsicMetric, 100 };content2.tag = 4;Francis
```
### LOTS OF STACKVIEWS

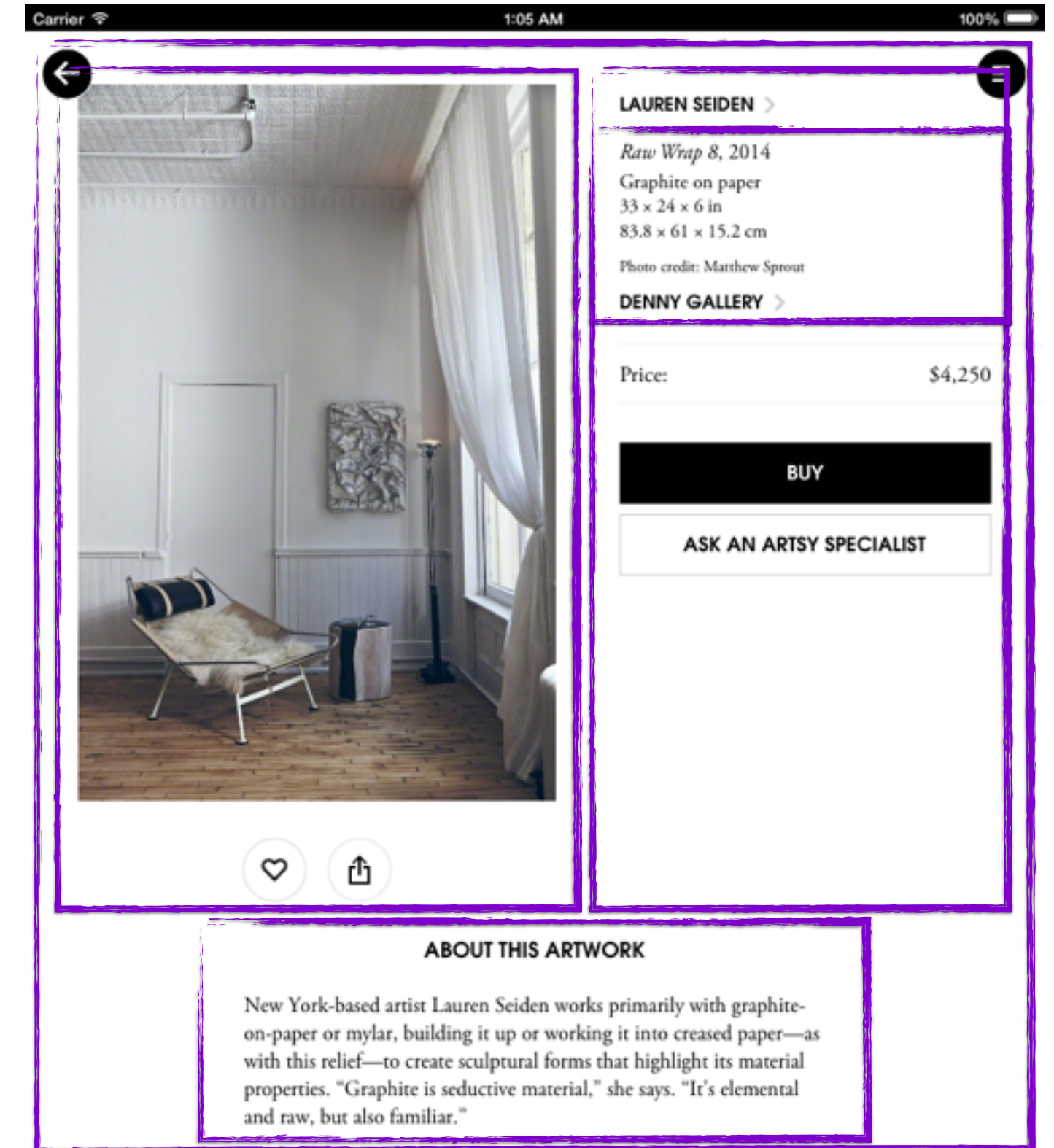

 $\boxed{A}$ 

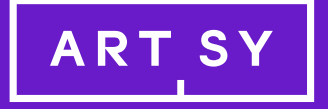

# Automated Testing

### Books

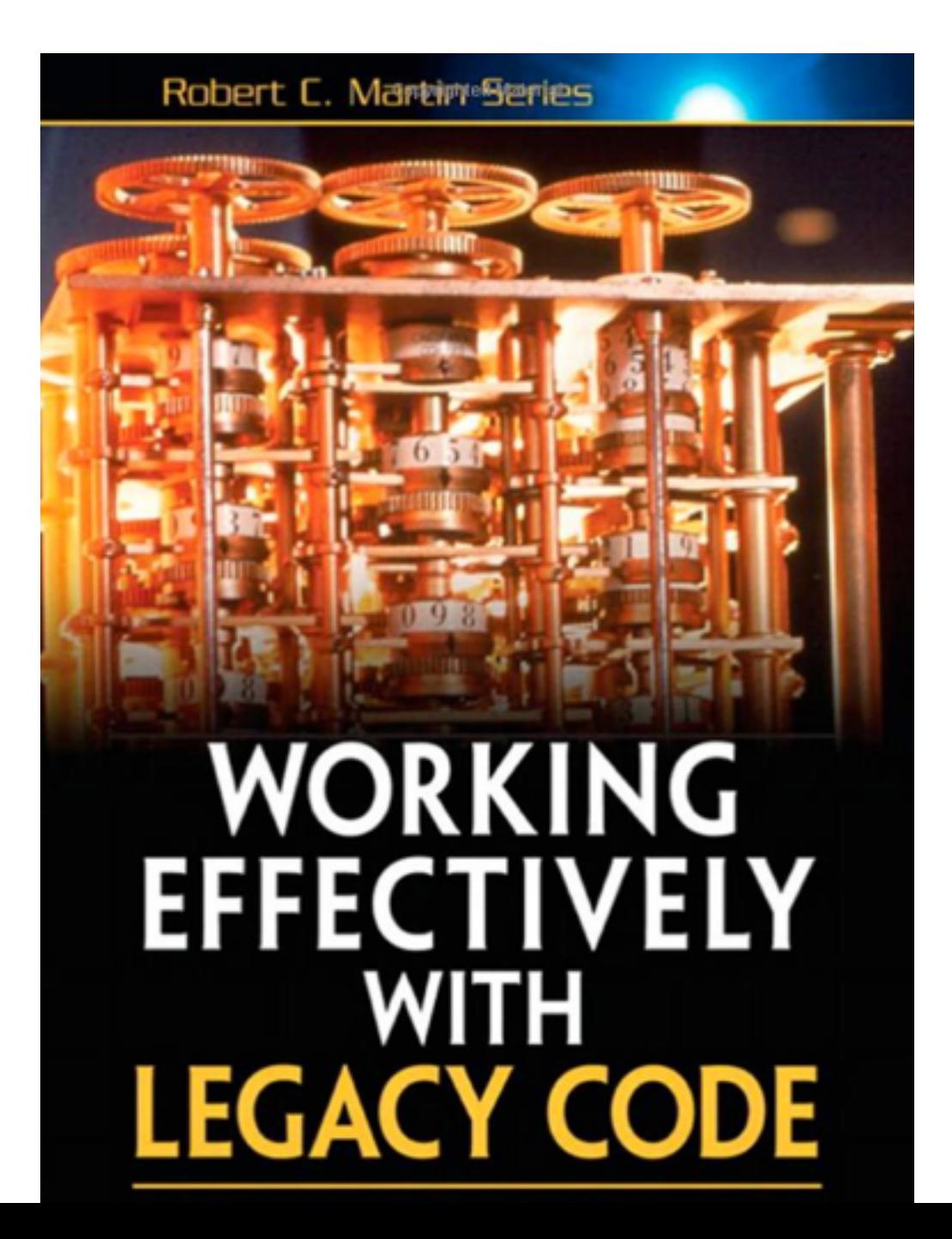

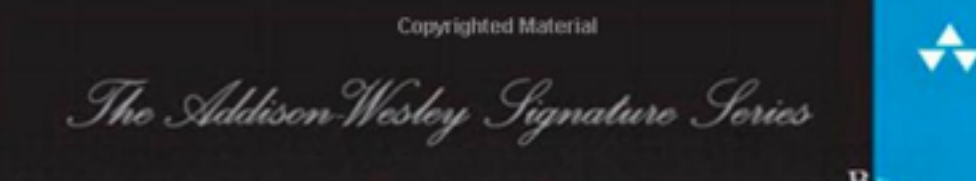

**GROWING** OBJECT-ORIENTED SOFTWARE, **GUIDED BY TESTS** 

**STEVE FREEMAN NAT PRYCE** 

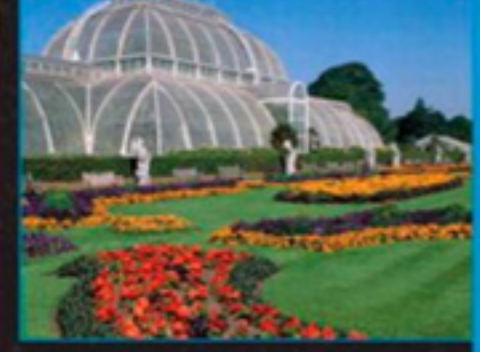

 $|A|$ 

Copyrighted Material

- target 'Artsy Tests', :exclusive => true do pod 'Specta', '~> 0.2.1' pod 'Expecta', '~> 0.2.3' pod 'OCMock', '~> 2.2.2' pod 'OHHTTPStubs', '~> 3.0.4'
- pod 'FBSnapshotTestCase', '1.1' pod 'EXPMatchers+FBSnapshotTest', :head pod 'XCTest+OHHTTPStubSuiteCleanUp' end

|A

## Continuous Integration

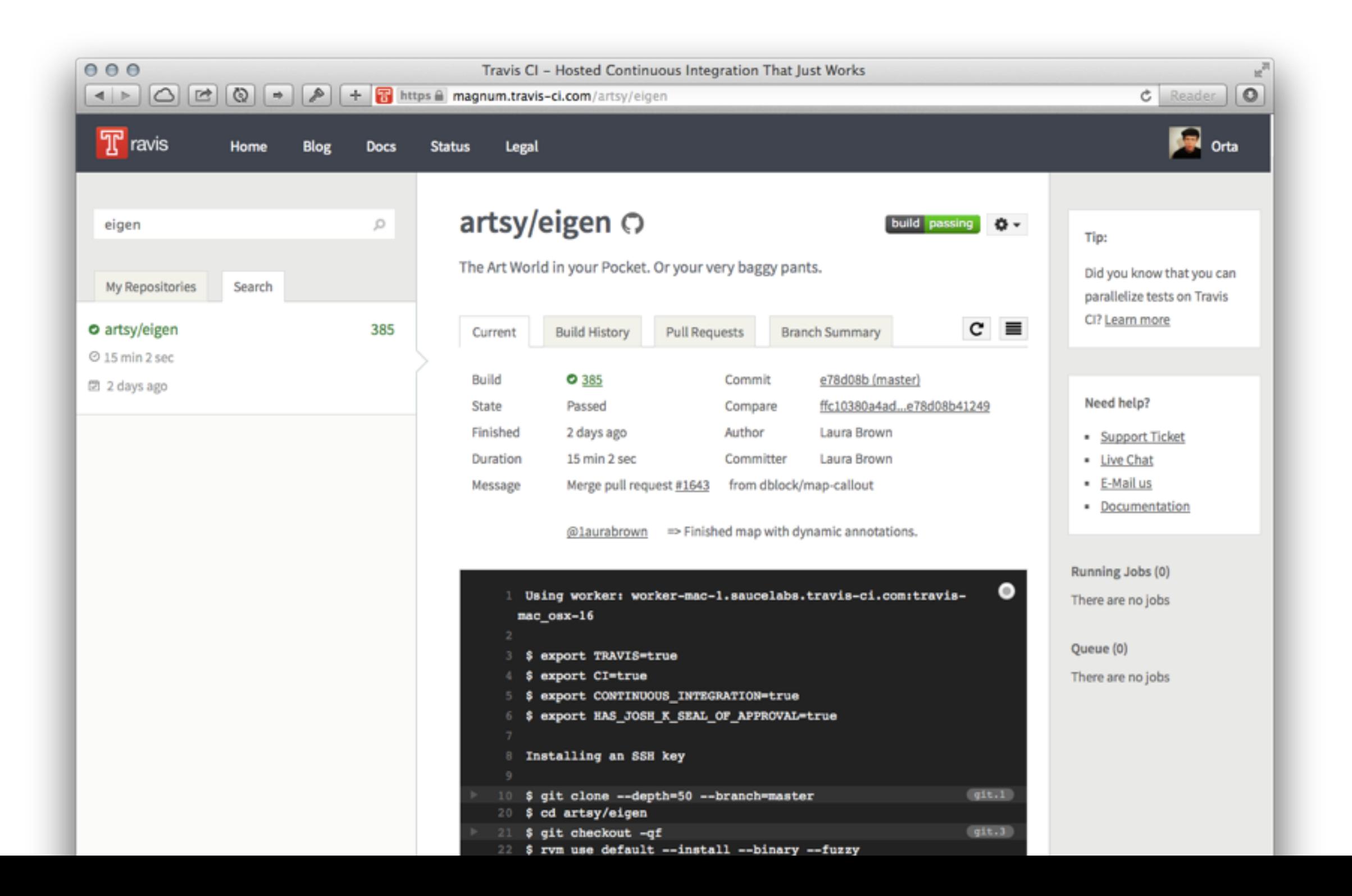

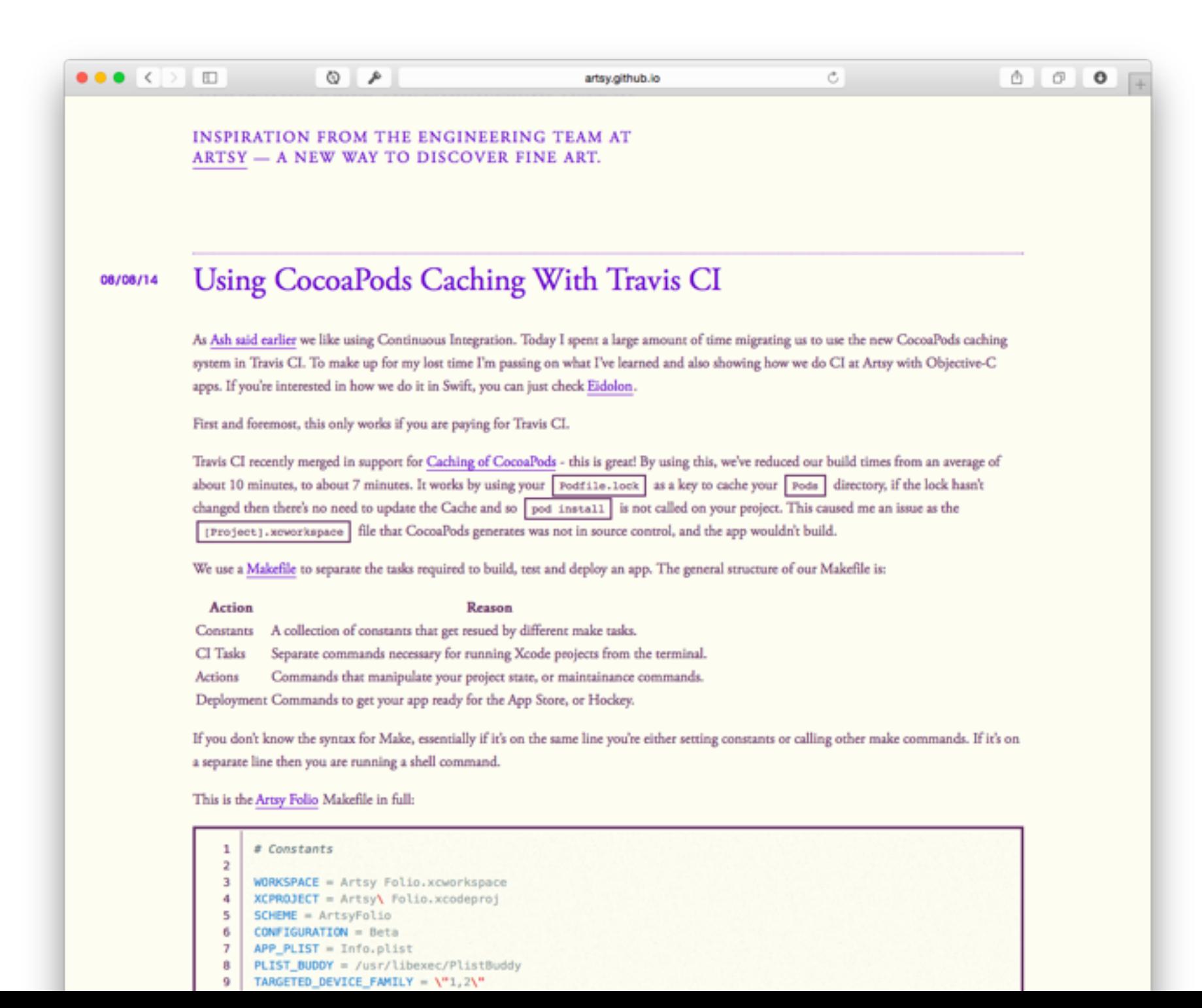

## View Controller Tests for Non-Trivial Interactions

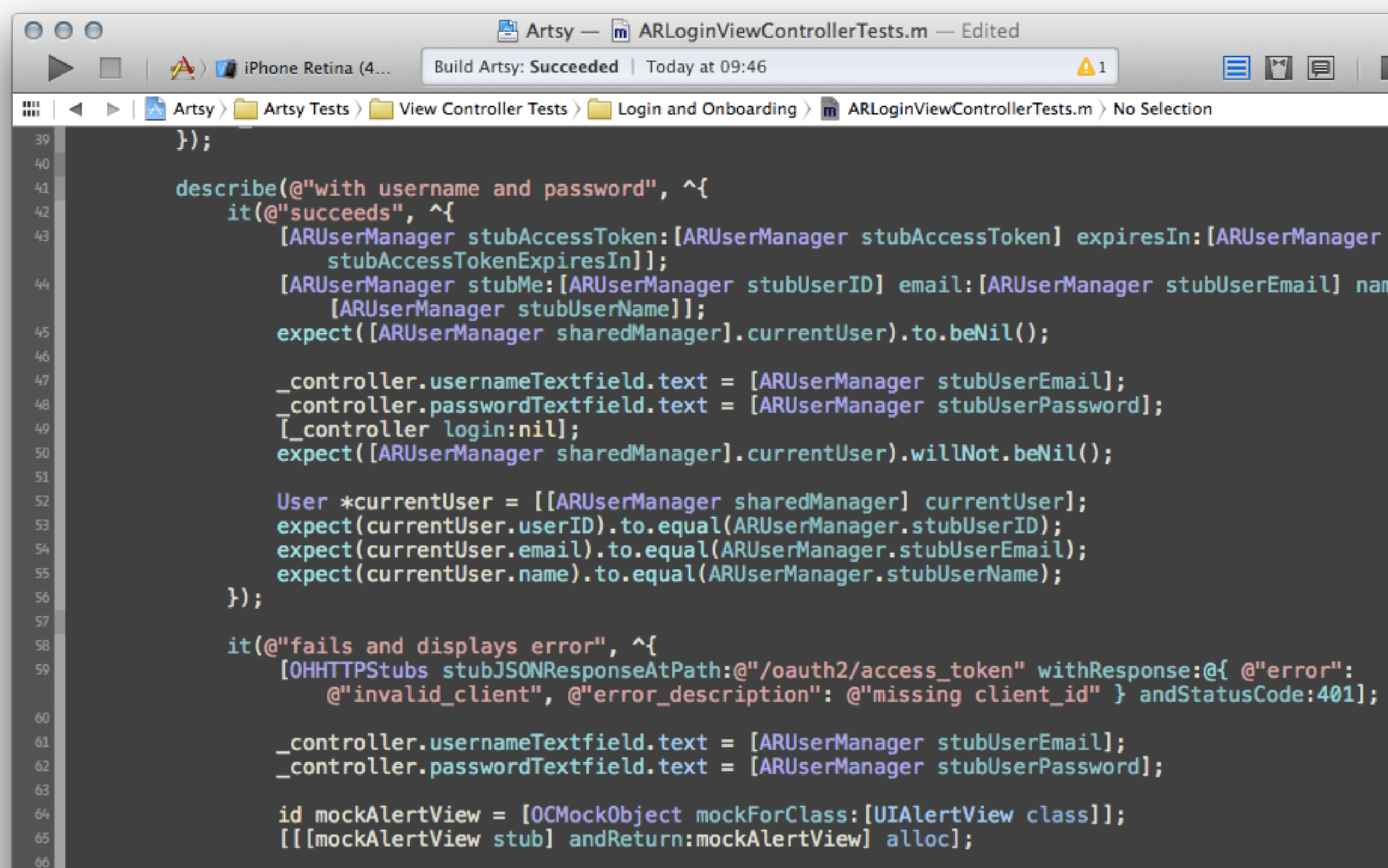

![](_page_44_Picture_1.jpeg)

 $\ldots$  .

![](_page_45_Picture_16.jpeg)

![](_page_46_Figure_1.jpeg)

![](_page_47_Picture_1.jpeg)

 $\mathsf{A}$ 

![](_page_48_Picture_0.jpeg)

# Future

## Eidolon

![](_page_49_Picture_6.jpeg)

## Eidolon

![](_page_50_Picture_18.jpeg)

**圖 README.md** 

### **Moya**

So the basic idea is that we want some network abstraction layer to satisfy all of the requirements listed here. Mainly:

![](_page_50_Picture_5.jpeg)

## A Swift Start

![](_page_51_Picture_1.jpeg)

**When** August 29th, 2014@ 10AM

### **Where**

The Flatiron School 11 Broadway New York, NY 10004

![](_page_51_Picture_5.jpeg)

 $\mathsf{A}_1$ 

### A Swift Start

![](_page_52_Picture_1.jpeg)

**Bryan Irace** iOS Developer at Tumblr.

@irace - bryan.io

![](_page_52_Picture_4.jpeg)

Katarina Batina Designer at Artsy.

@katarinabatina

![](_page_52_Picture_7.jpeg)

**Brandon Williams** iOS Developer at Kickstarter.

@mbrandonw - opetopic.com

![](_page_52_Picture_10.jpeg)

**Dasmer Singh** iOS Developer at Venmo.

@dasmersingh - dasmersingh.com

![](_page_52_Picture_13.jpeg)

**Danny Hertz** Twitter Engineer by day, pug connoisseur by night.

@dannyhertz

![](_page_52_Picture_16.jpeg)

**Eugene Yee** iOS Developer at Meetup.com.

![](_page_52_Picture_18.jpeg)

![](_page_52_Picture_19.jpeg)

**Samuel Giddins** iOS Developer at Tumblr.

![](_page_52_Picture_21.jpeg)

**Lacy Rhoades** iOS Developer at Etsy.

![](_page_52_Picture_23.jpeg)

![](_page_52_Picture_24.jpeg)

**Haris Amin** Cofounder of @itsglimpse.

@harisamin

![](_page_52_Picture_27.jpeg)

**JP Simard** A developer working on Realm

![](_page_52_Picture_29.jpeg)

@simjp - jpsim.com

@segiddins - segiddins.me

![](_page_53_Picture_0.jpeg)

## Thanks

@orta